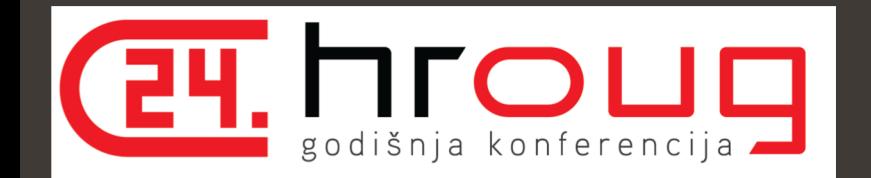

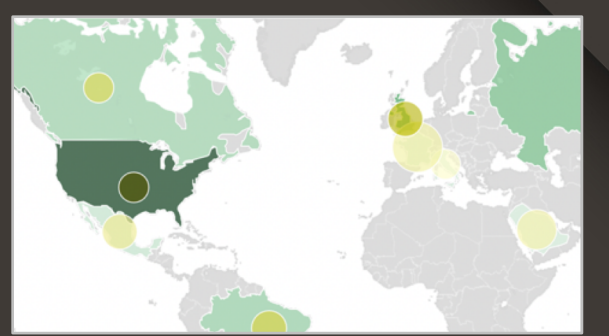

# Data Visualization: Maps for Everyone

### **Albert Godfrind**

Spatial and Graph Solutions Architect **Oracle** October 2019

@agodfrin albert.godfrind@oracle.com

## **Safe Harbor**

The following is intended to outline our general product direction. It is intended for information purposes only, and may not be incorporated into any contract. It is not a commitment to deliver any material, code, or functionality, and should not be relied upon in making purchasing decisions. The development, release, timing, and pricing of any features or functionality described for Oracle's products may change and remains at the sole discretion of Oracle Corporation.

Statements in this presentation relating to Oracle's future plans, expectations, beliefs, intentions and prospects are "forward-looking statements" and are subject to material risks and uncertainties. A detailed discussion of these factors and other risks that affect our business is contained in Oracle's Securities and Exchange Commission (SEC) filings, including our most recent reports on Form 10-K and Form 10-Q under the heading "Risk Factors." These filings are available on the SEC's website or on Oracle's website at http://www.oracle.com/investor. All information in this presentation is current as of September 2019 and Oracle undertakes no duty to update any statement in light of new information or future events.

- In IT for way too long!
- With Oracle for ever
- Oracle Spatial Evangelist
- Graph Evangelist

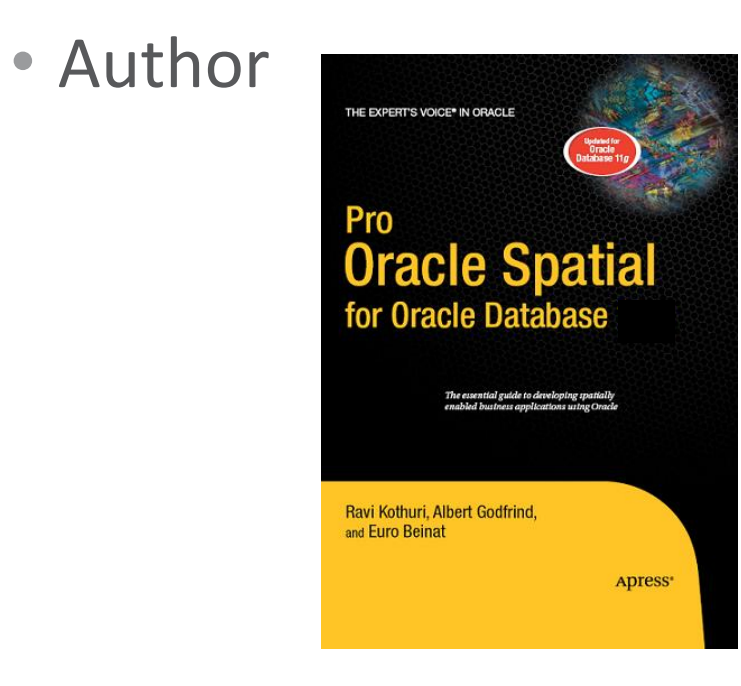

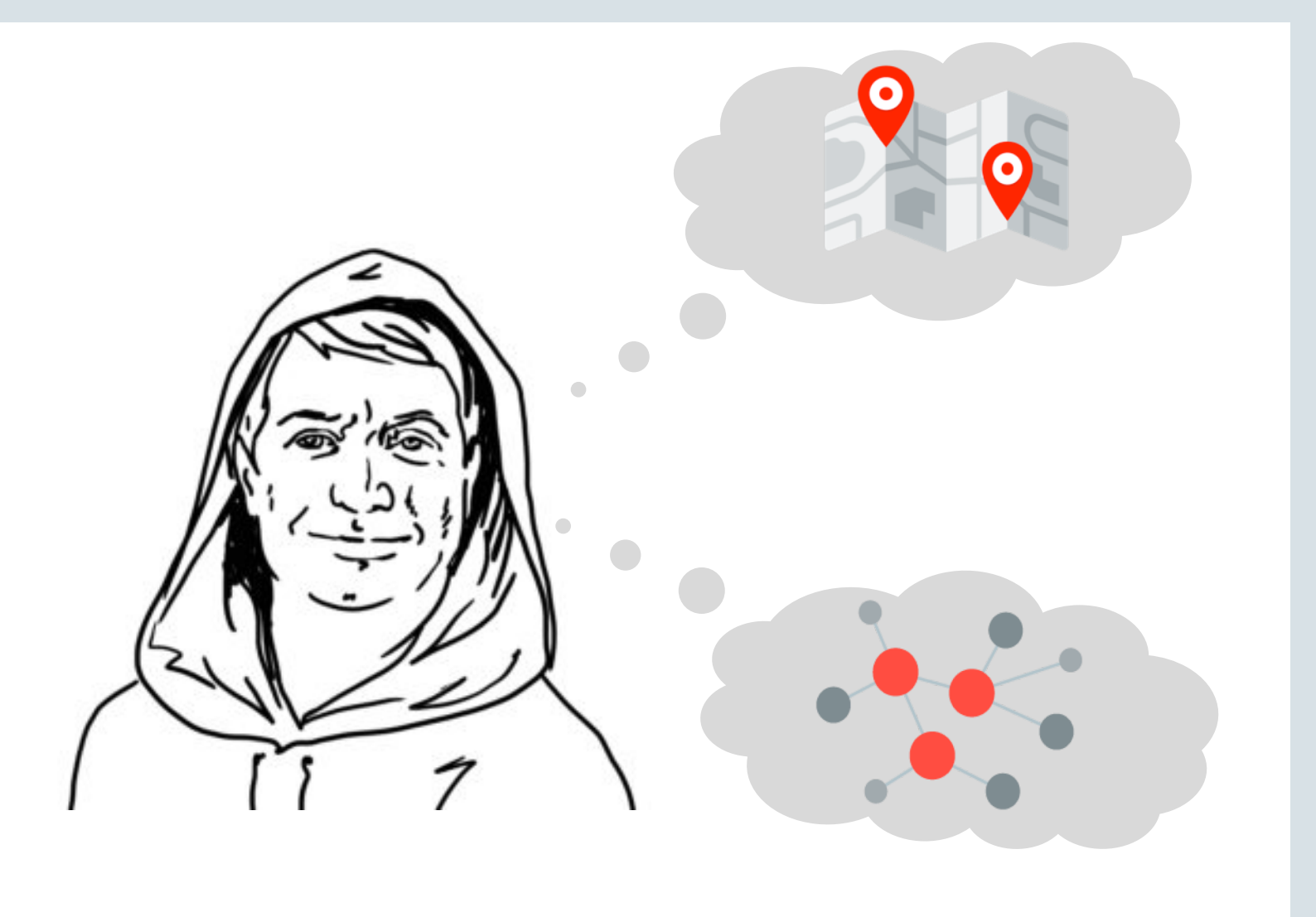

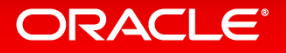

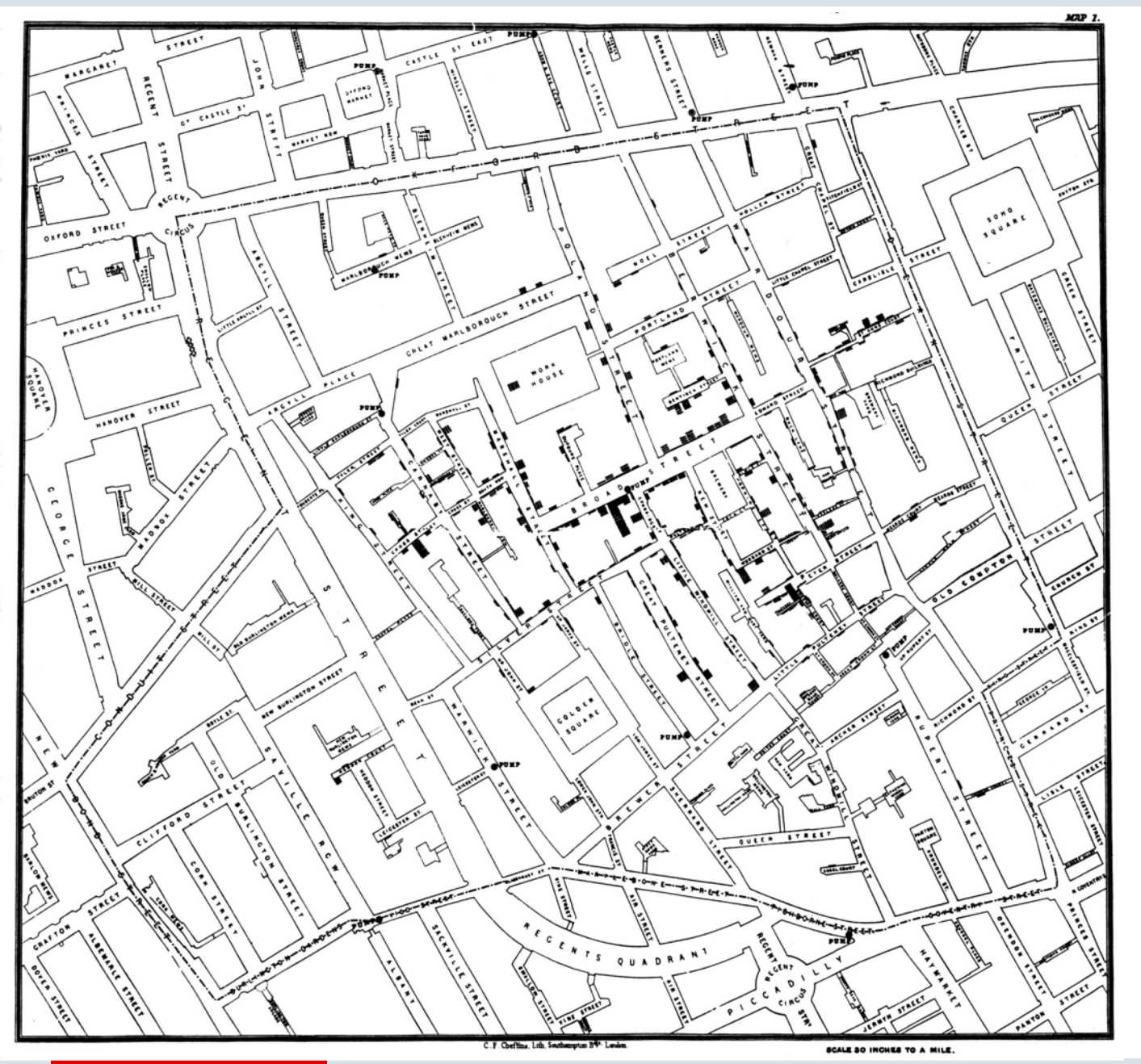

# Analytics and Maps: A Natural Fit

- Maps are a natural choice for representing spatially-related data
- Help understand many phenomena's and their relationships

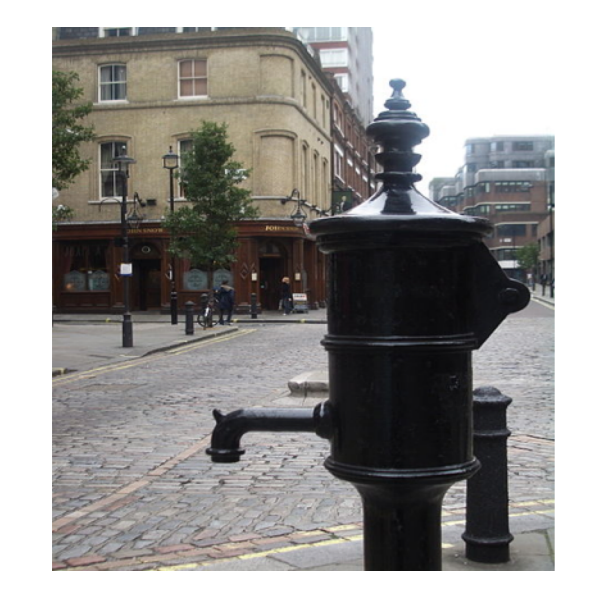

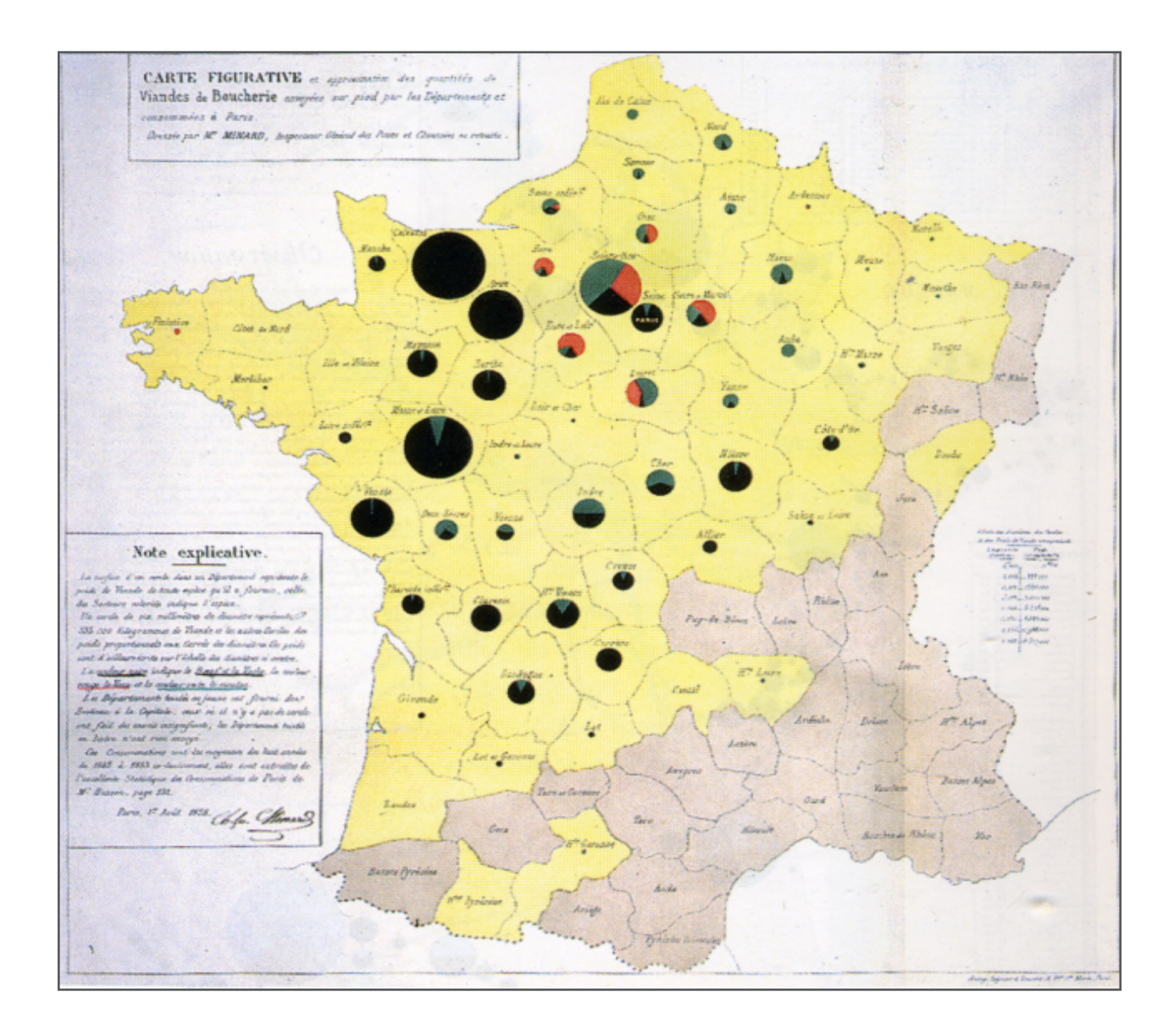

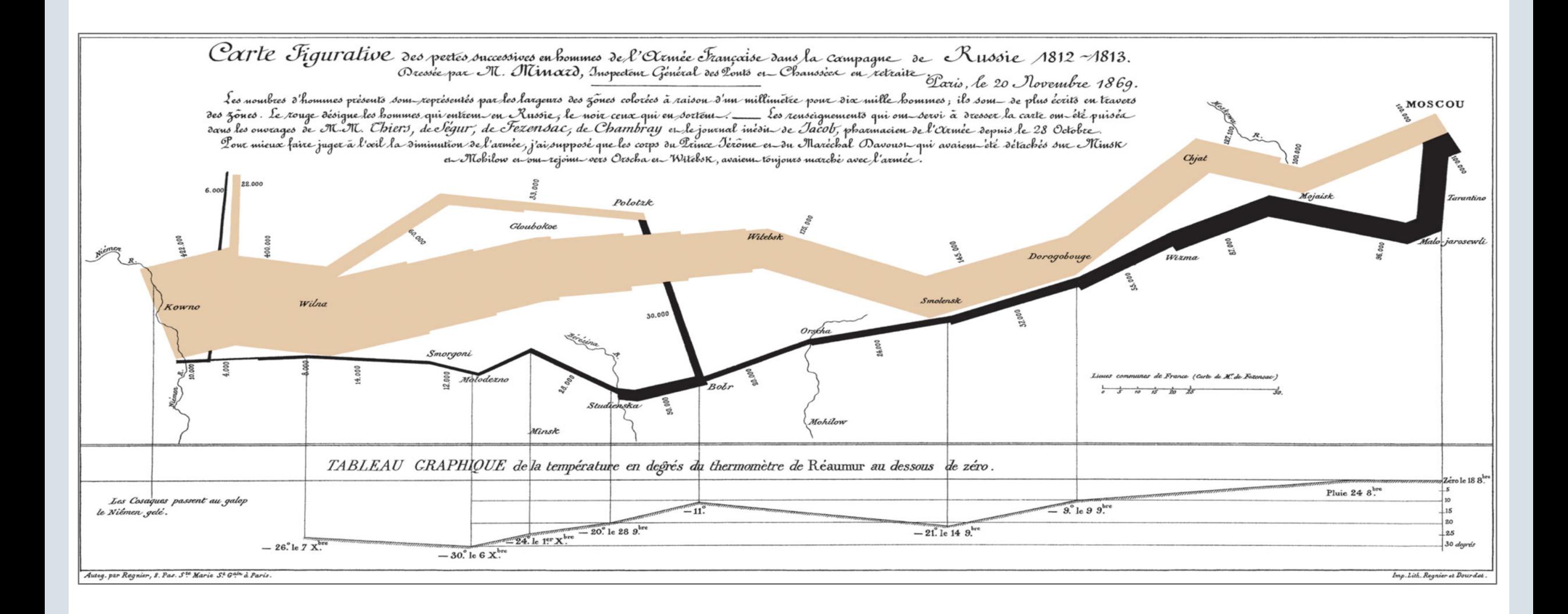

**ORACLE®** 

# Oracle Analytics Desktop

- Part of Oracle Analytics platform
- Stand-alone, desktop analytics
- Available for Windows and macOS platforms
- Low hardware requirements
	- 4GB of RAM
	- 2GB of disk space
- Download from OTN
- Many examples, tutorials and extensions
- **FREE !**

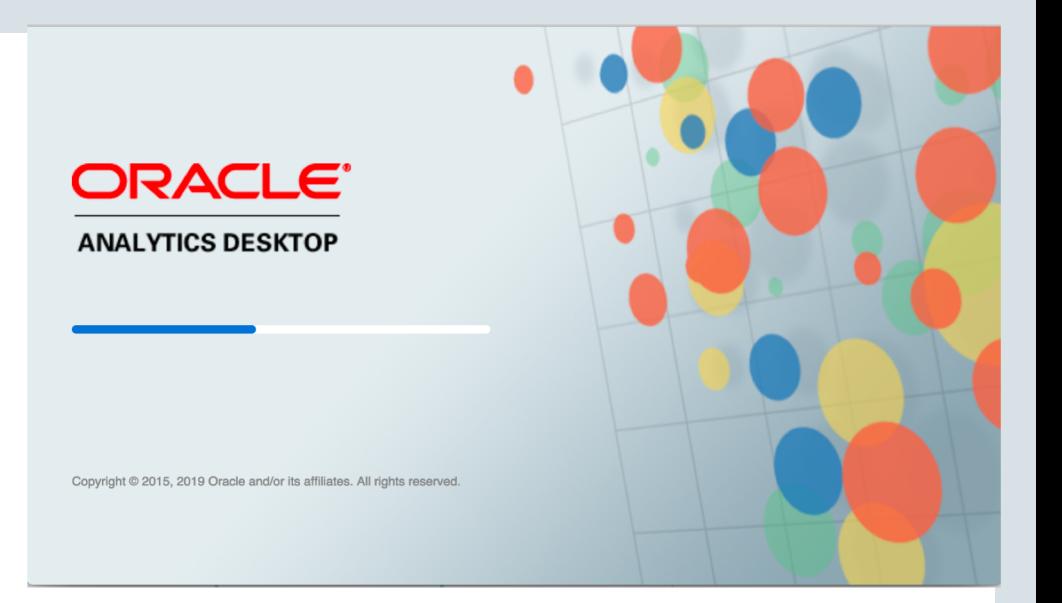

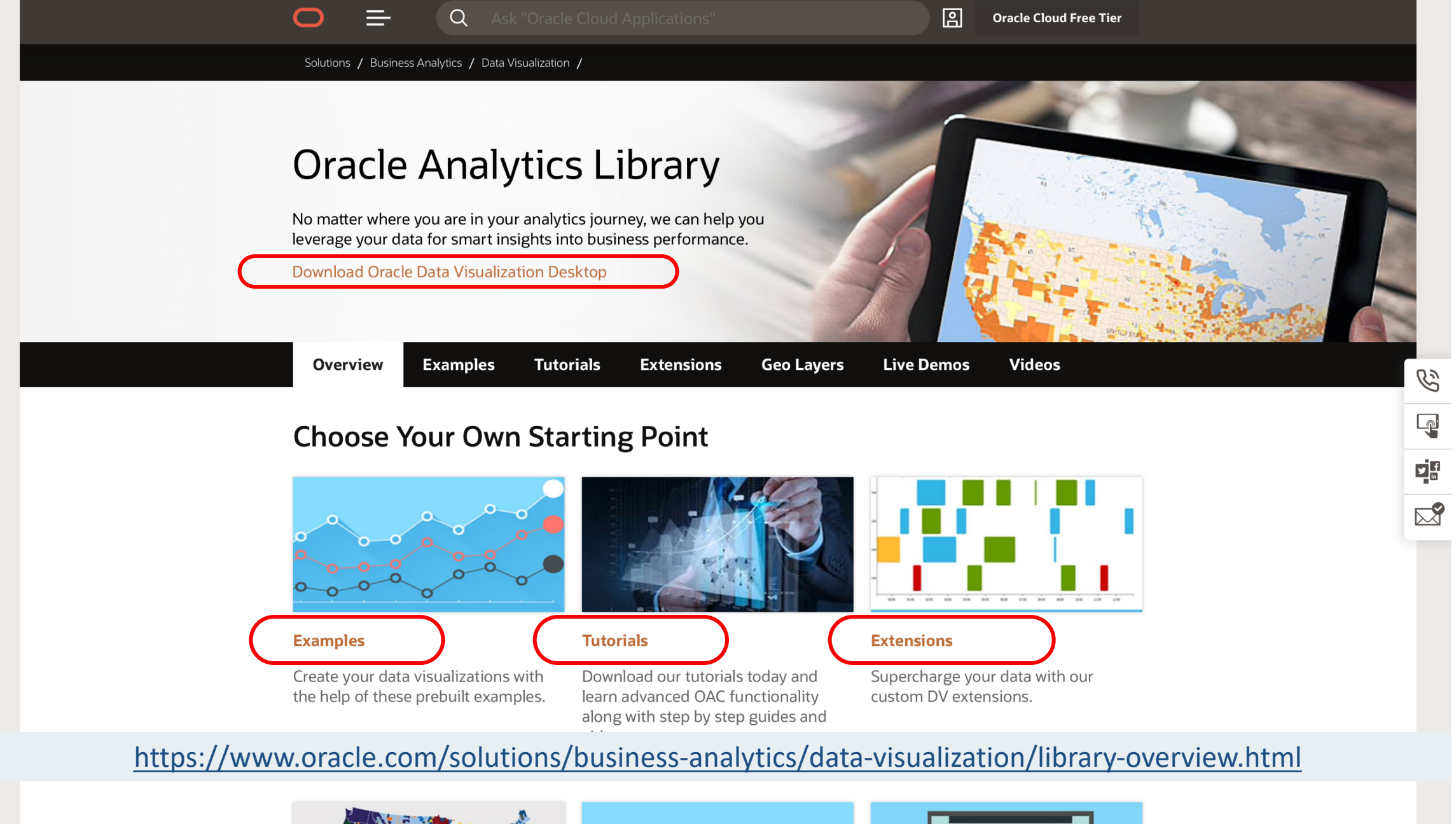

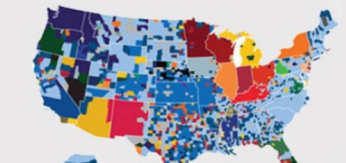

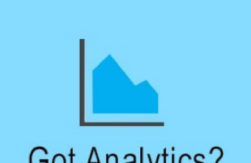

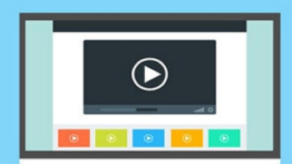

# Available on OTN

- Download the version for your platform
- Run through the installer

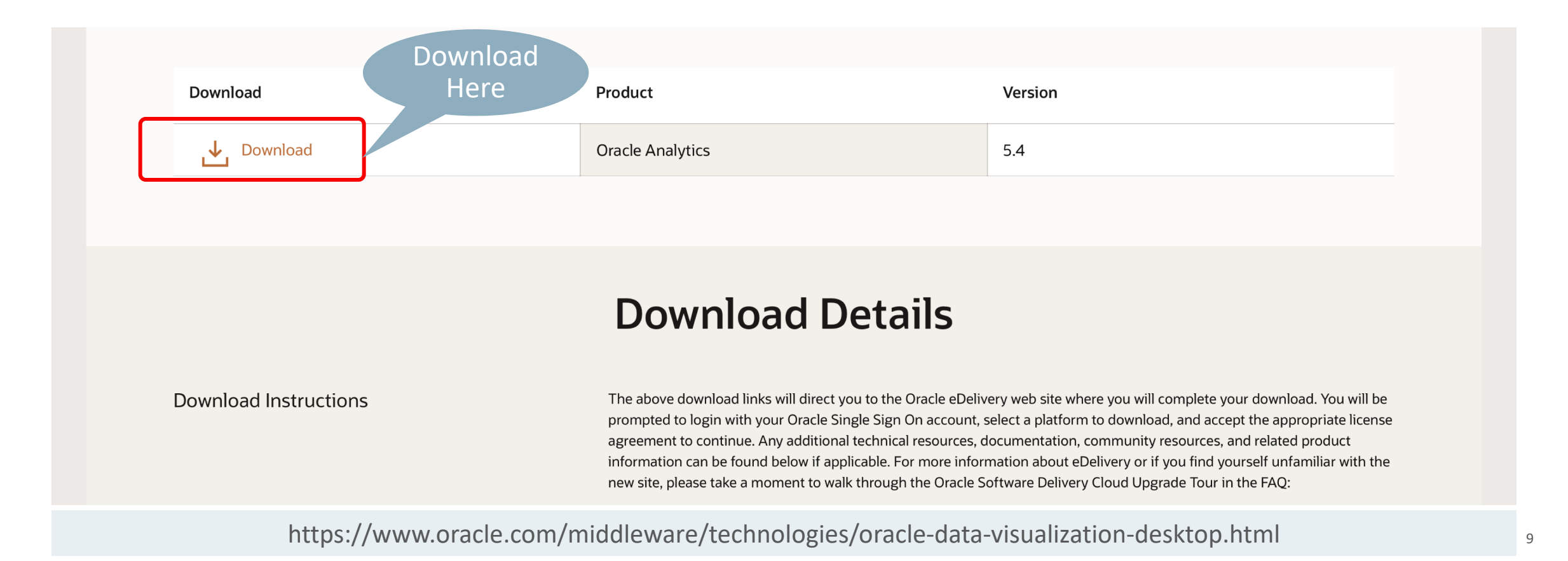

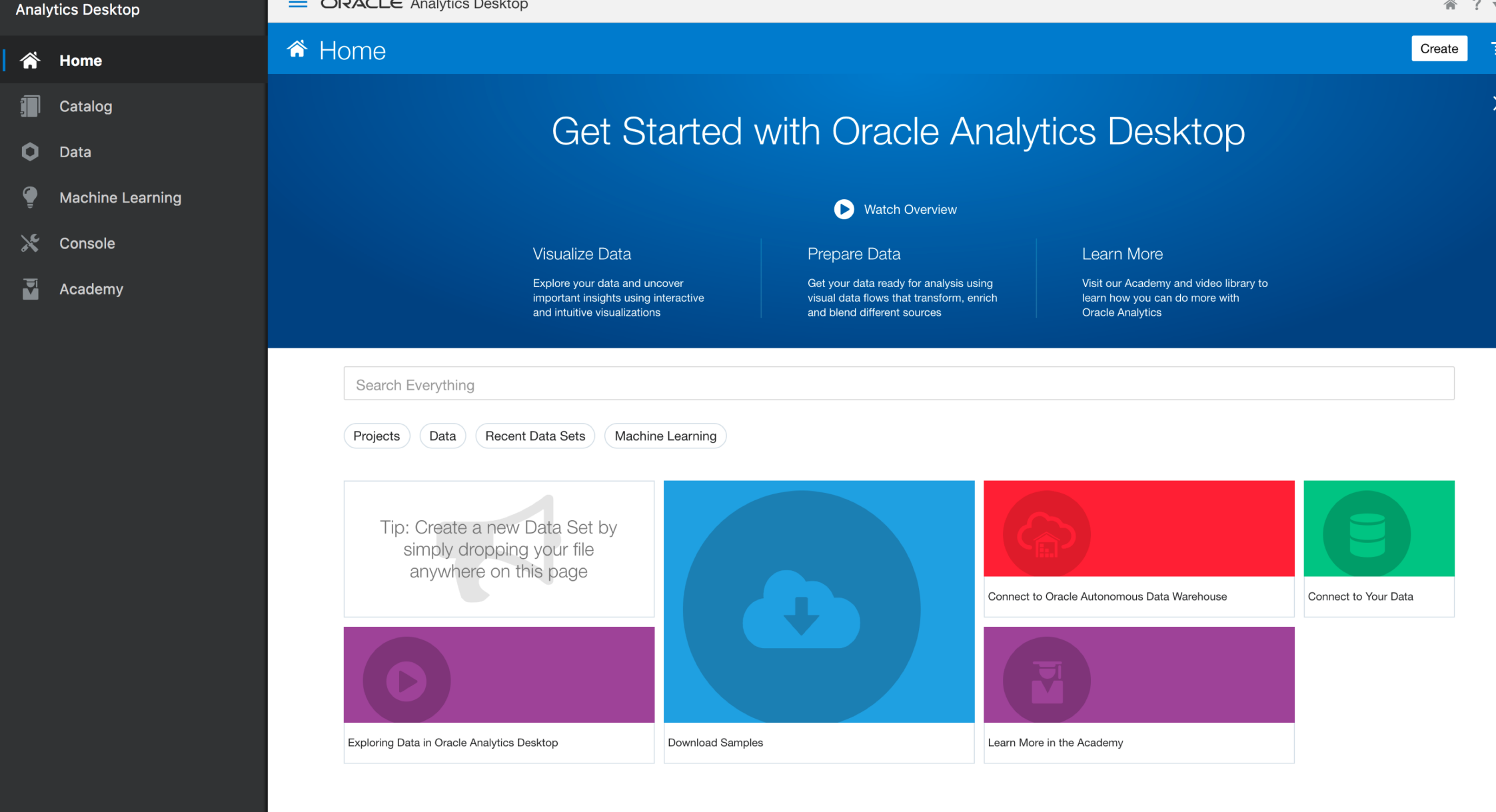

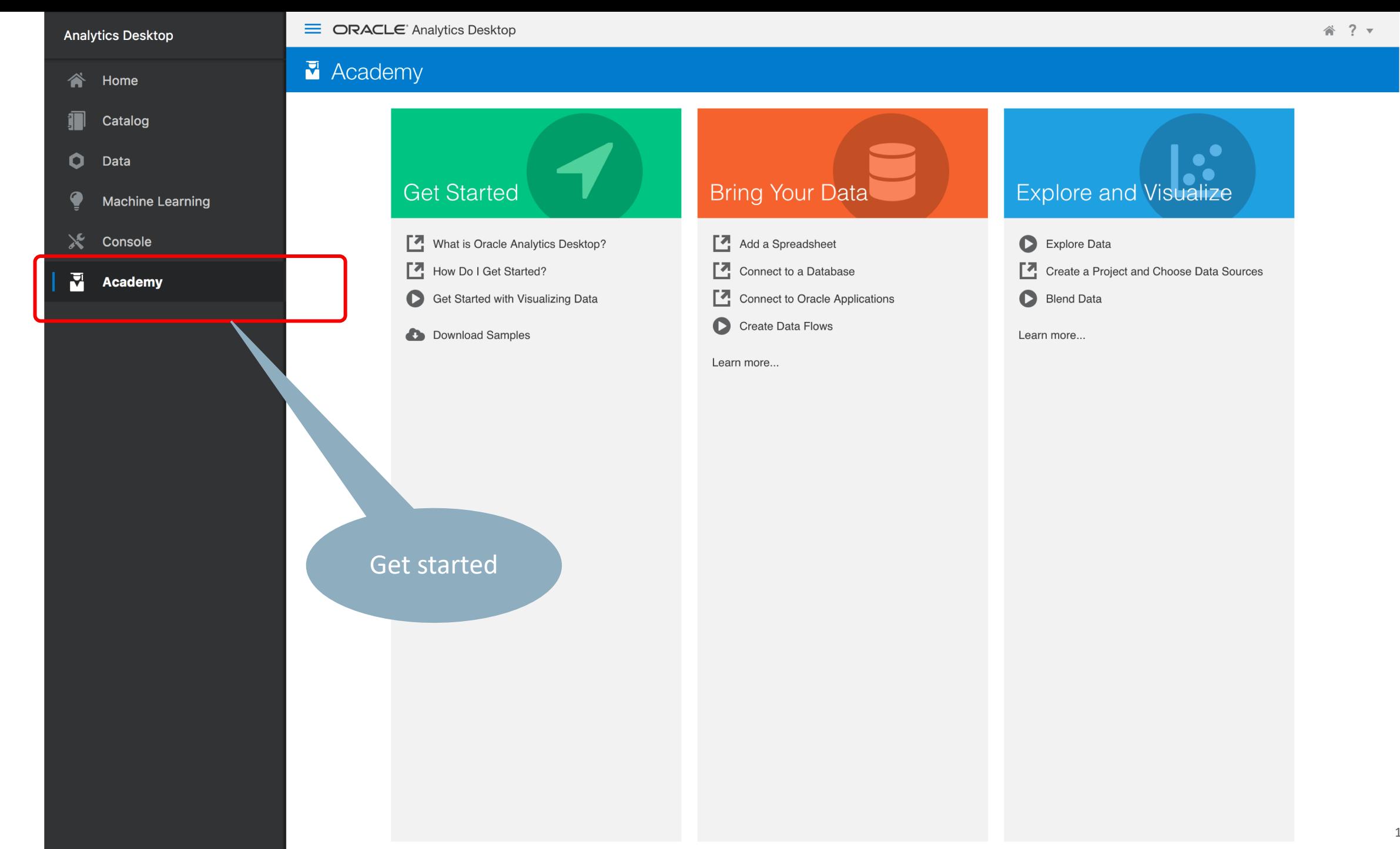

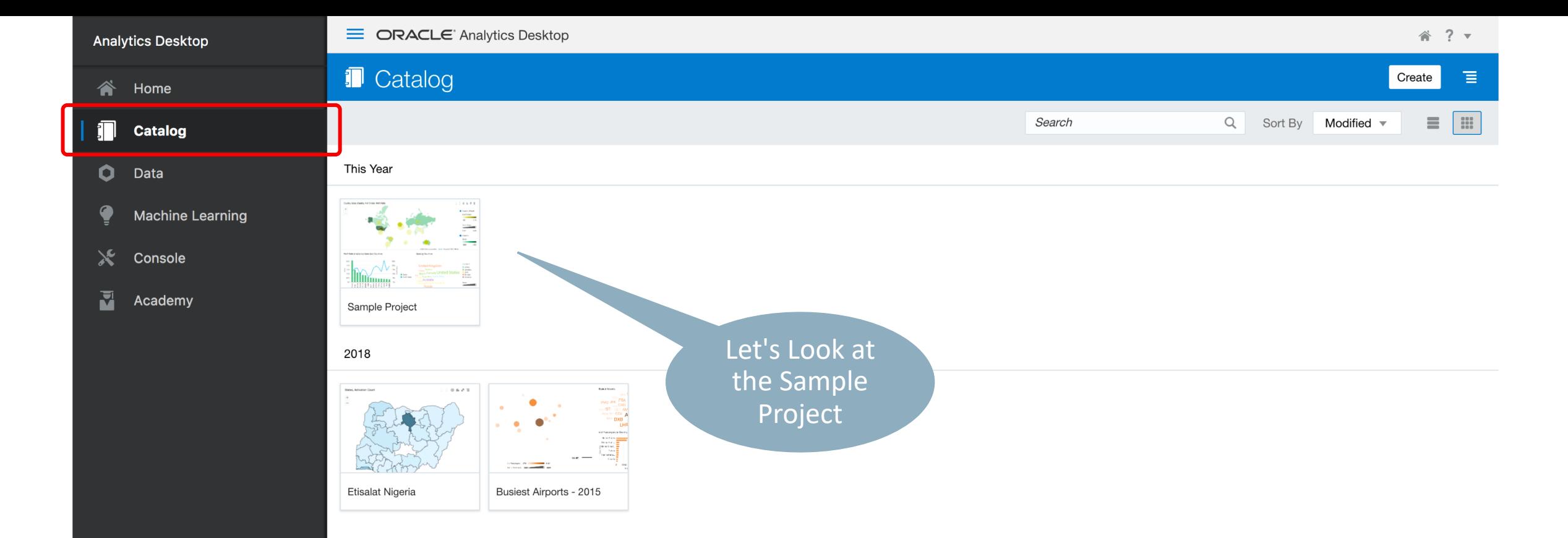

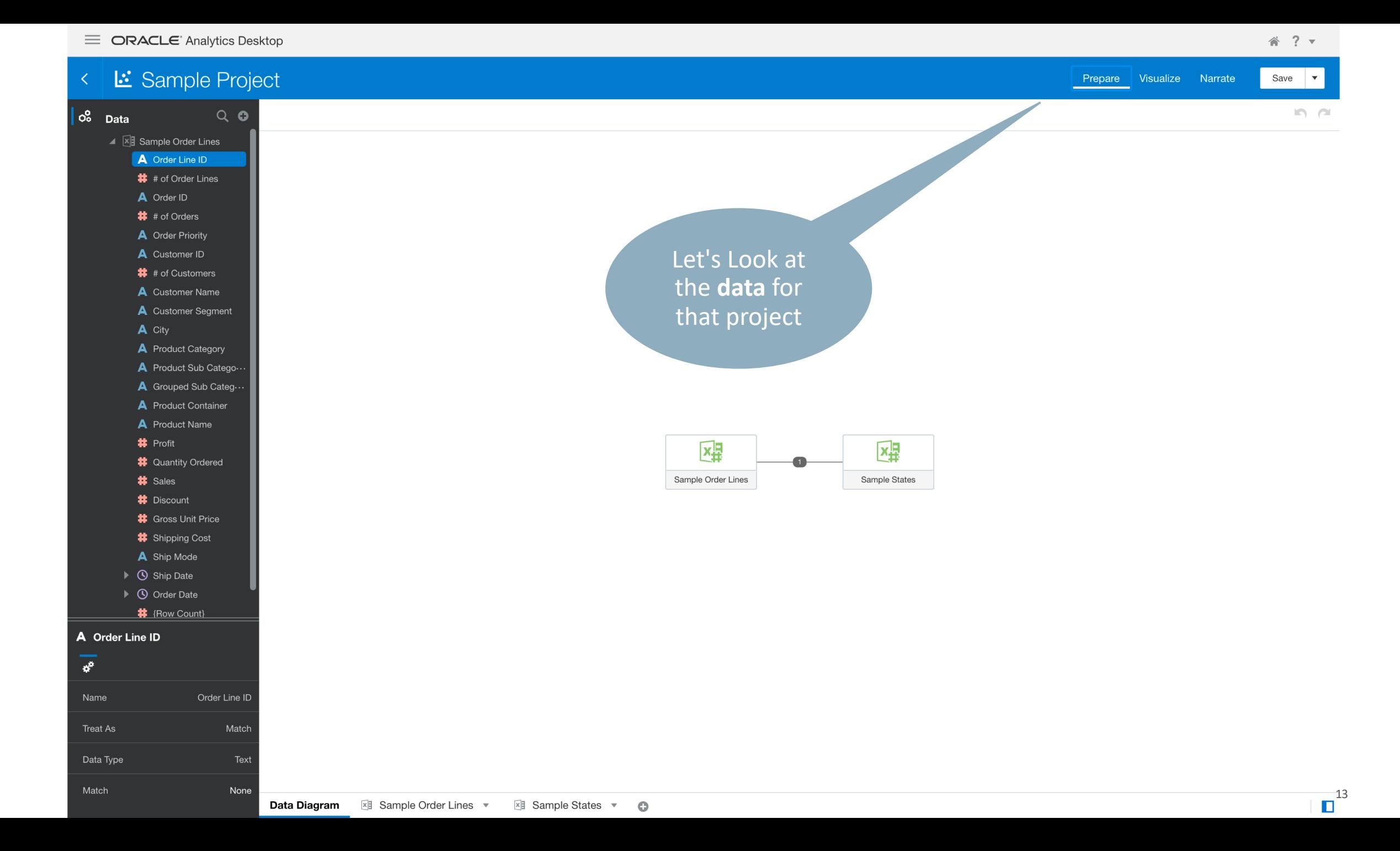

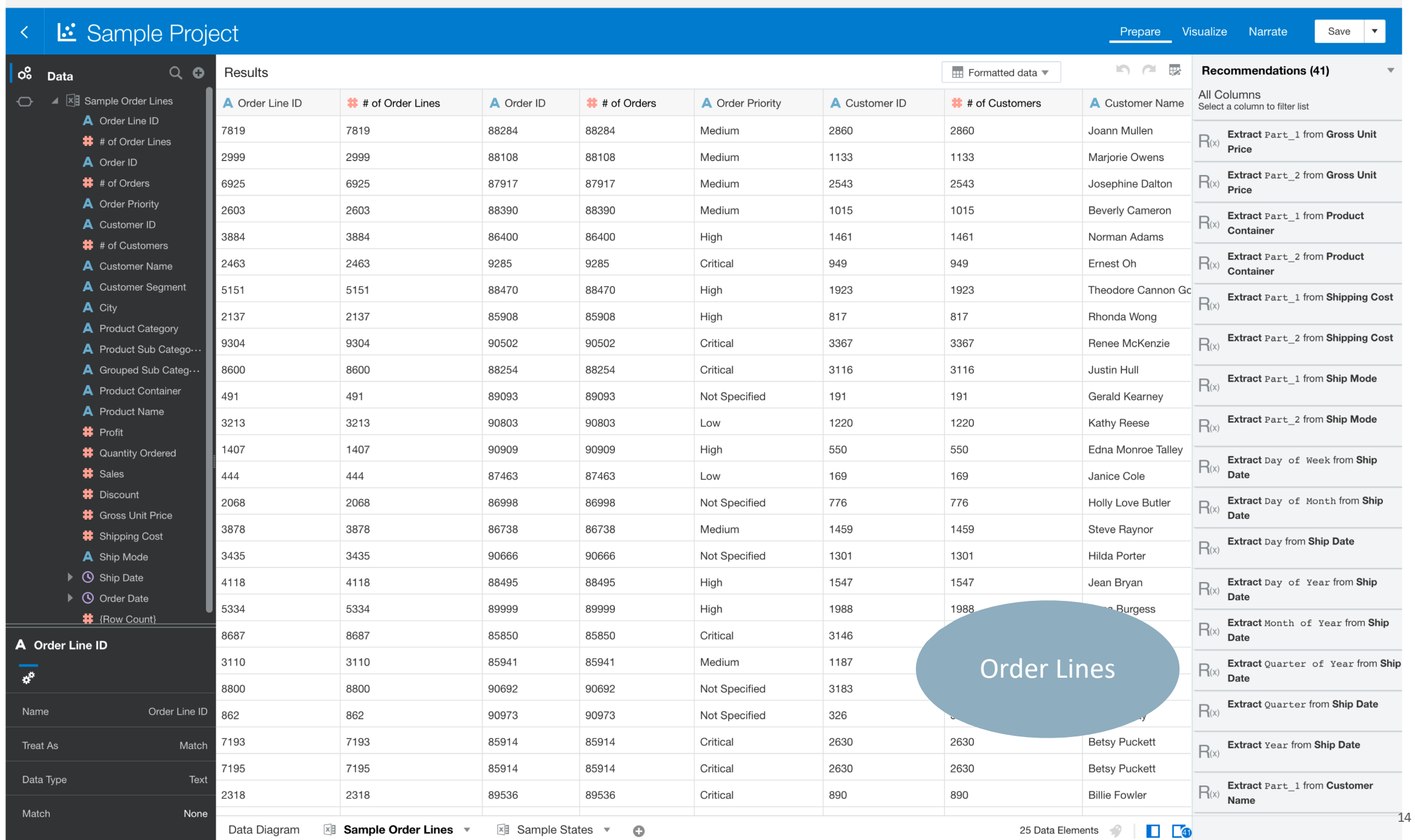

**E** ORACLE' Analytics Desktop

\* ? ▼

#### **E** ORACLE' Analytics Desktop

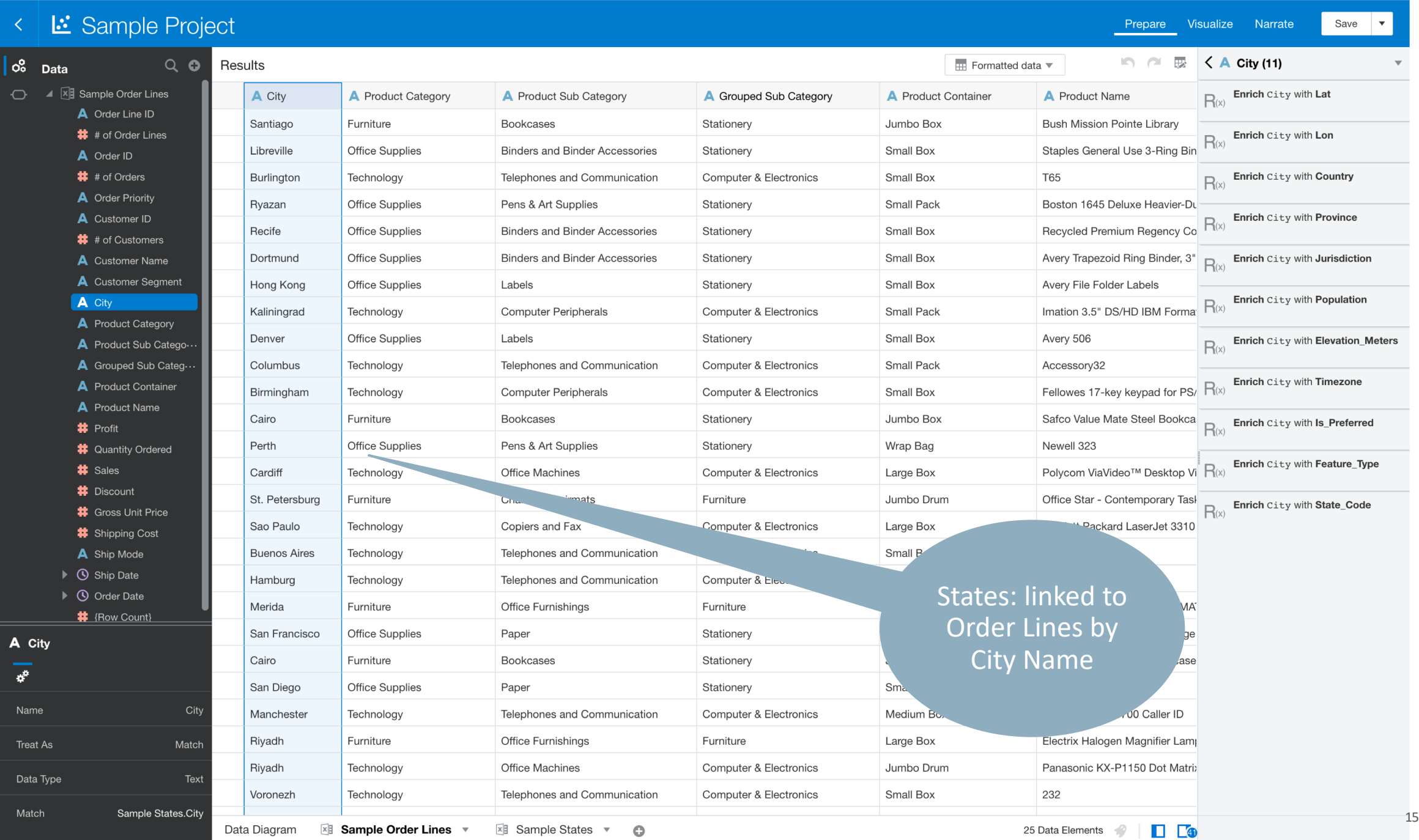

谷 ? ▼

#### $\equiv$  ORACLE' Analytics Desktop

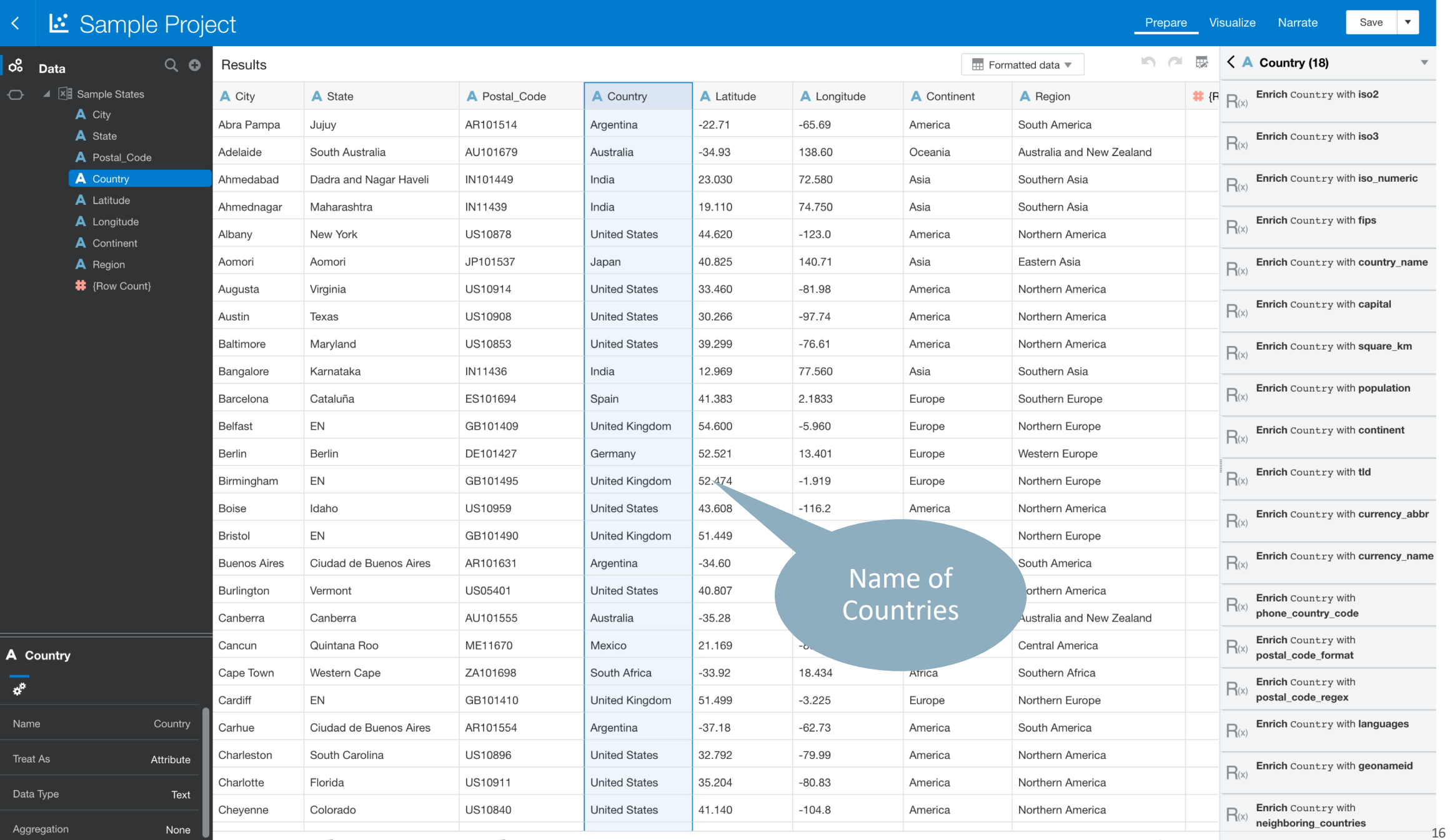

Data Diagram <br> **Example States v C** 

谷 ?▼

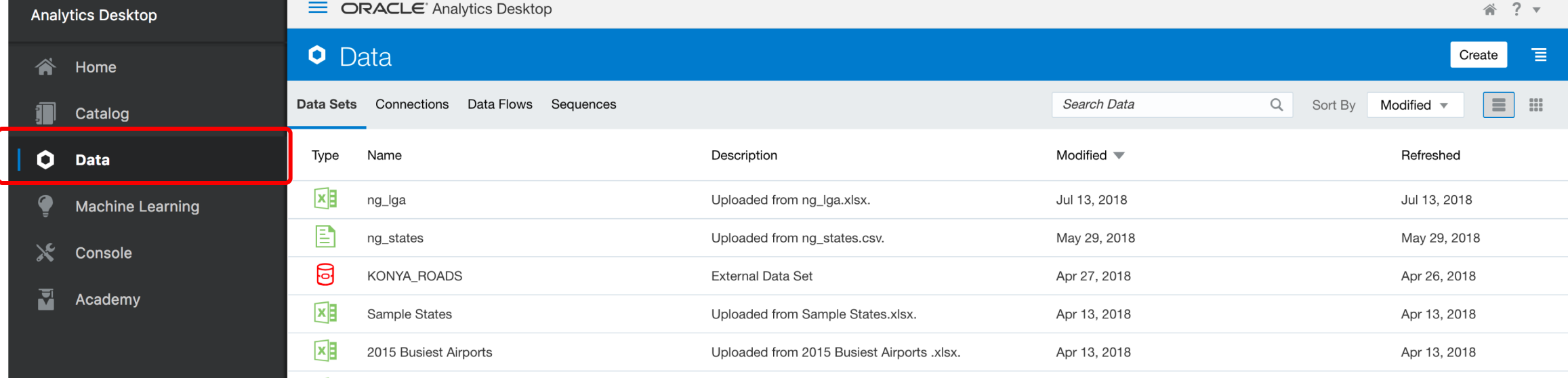

Uploaded from Sample Order Lines.xlsx.

 $\mathbf{x}$ 

Sample Order Lines

Data can come from a variety of sources

Apr 13, 2018

- Spreadsheets (CSV, text)
- Databases …
- Cloud services …

Apr 13, 2018

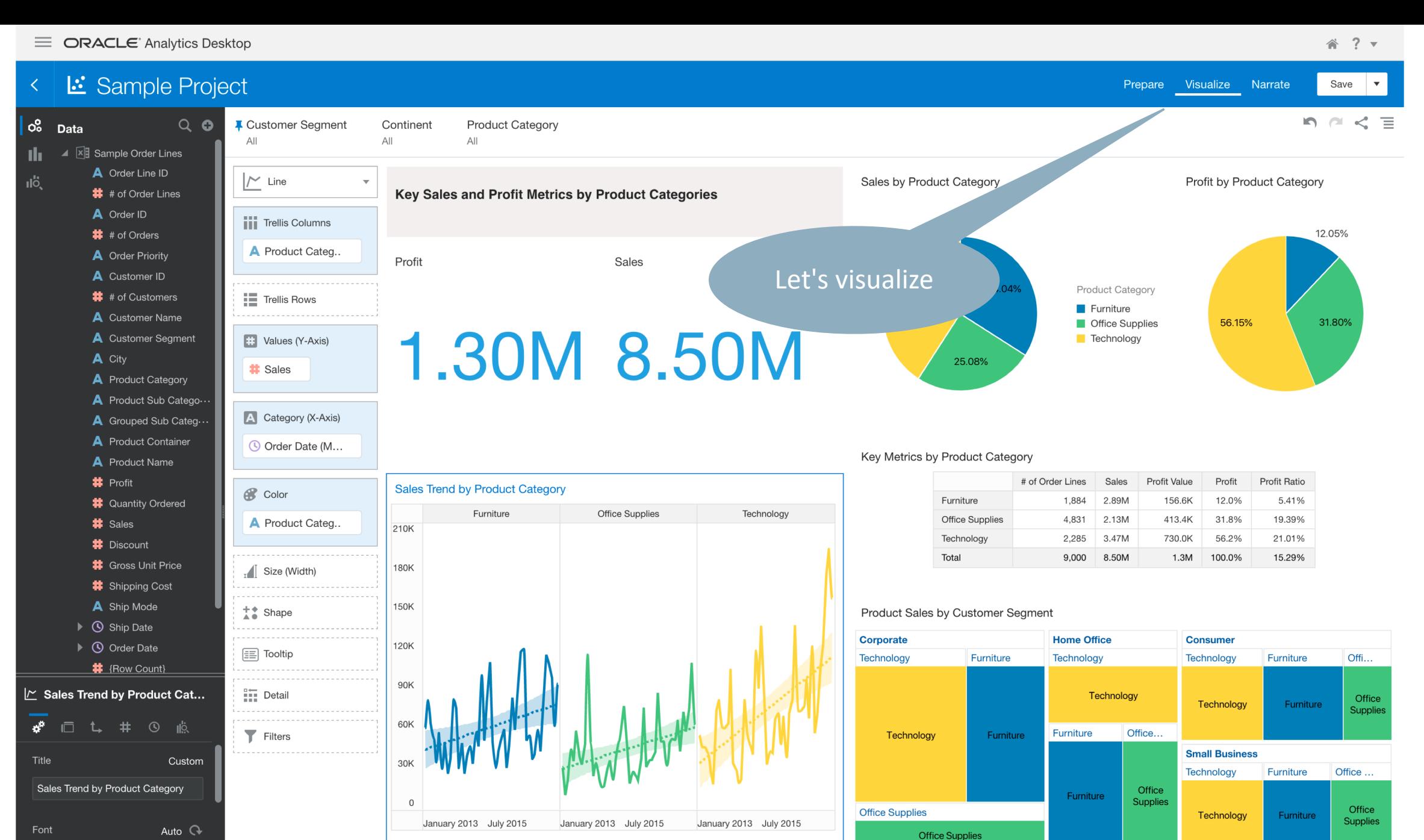

Line Type

Curved

Overview  $\overline{\phantom{a}}$ 

Profitability Profit Bins  $\sqrt{\ }$ Performance by Office Top Countries  $\sqrt{\ }$ Segment Profitability ▼  $\overline{\phantom{a}}$ Trends Diagram  $\bullet$  $\overline{\mathbf{v}}$ 

 $\overline{\mathbb{D}}^{18}$ **In** 

 $\mathbf{S}$  $\overline{\mathbf{z}}$ 

1 Row, 3 Columns, 4...

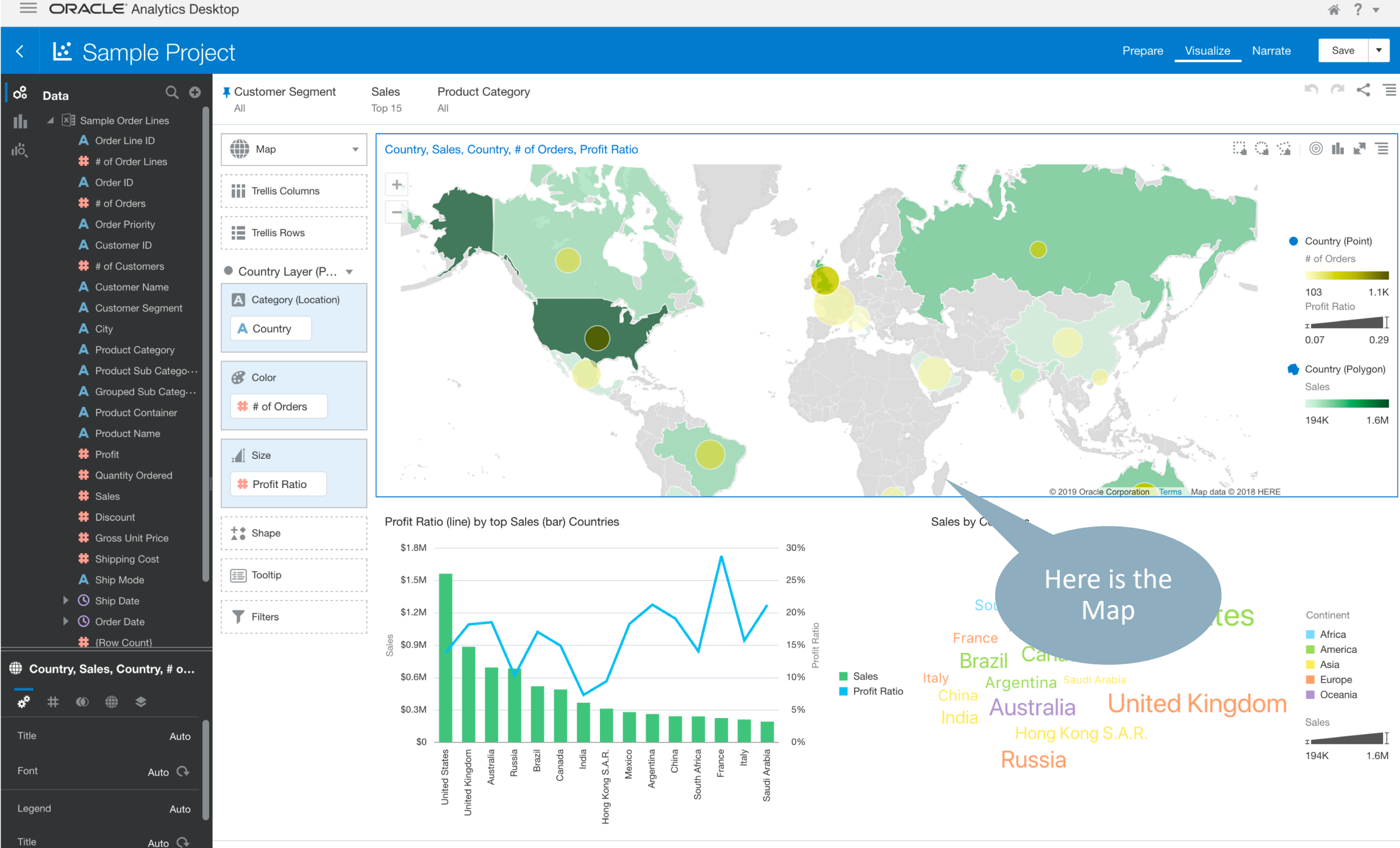

 $\Box$   $^{19}$ 

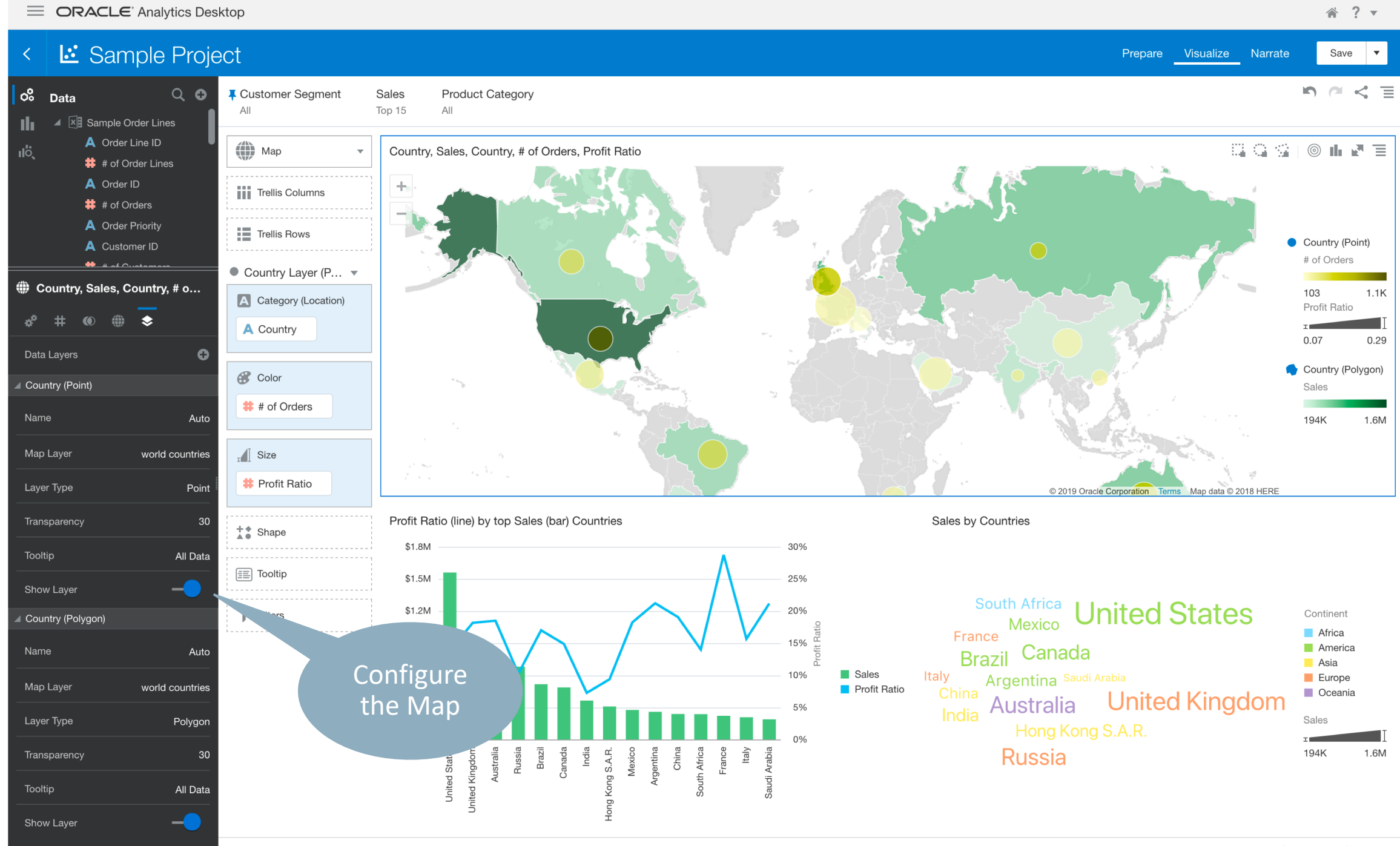

-10

# So How does this all work ?

To show things on a map, you need two things:

- A **map** to show things on
- The **things** to show on that map

Maps are constructed in **layers**

- The **Background Map**
- One or more **Map Layers**

Map Layers are **connected** to the BI data

• Via a column (country name, city name, …)

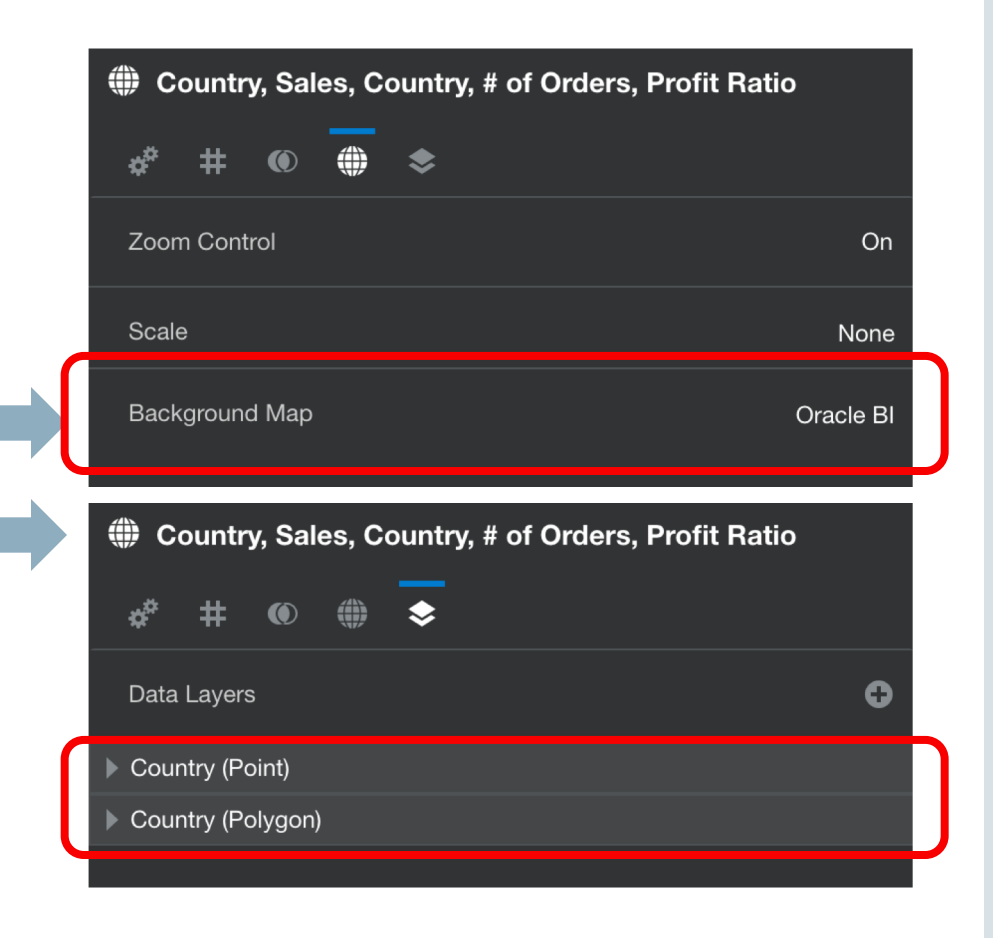

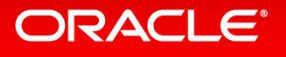

# Configure the Map

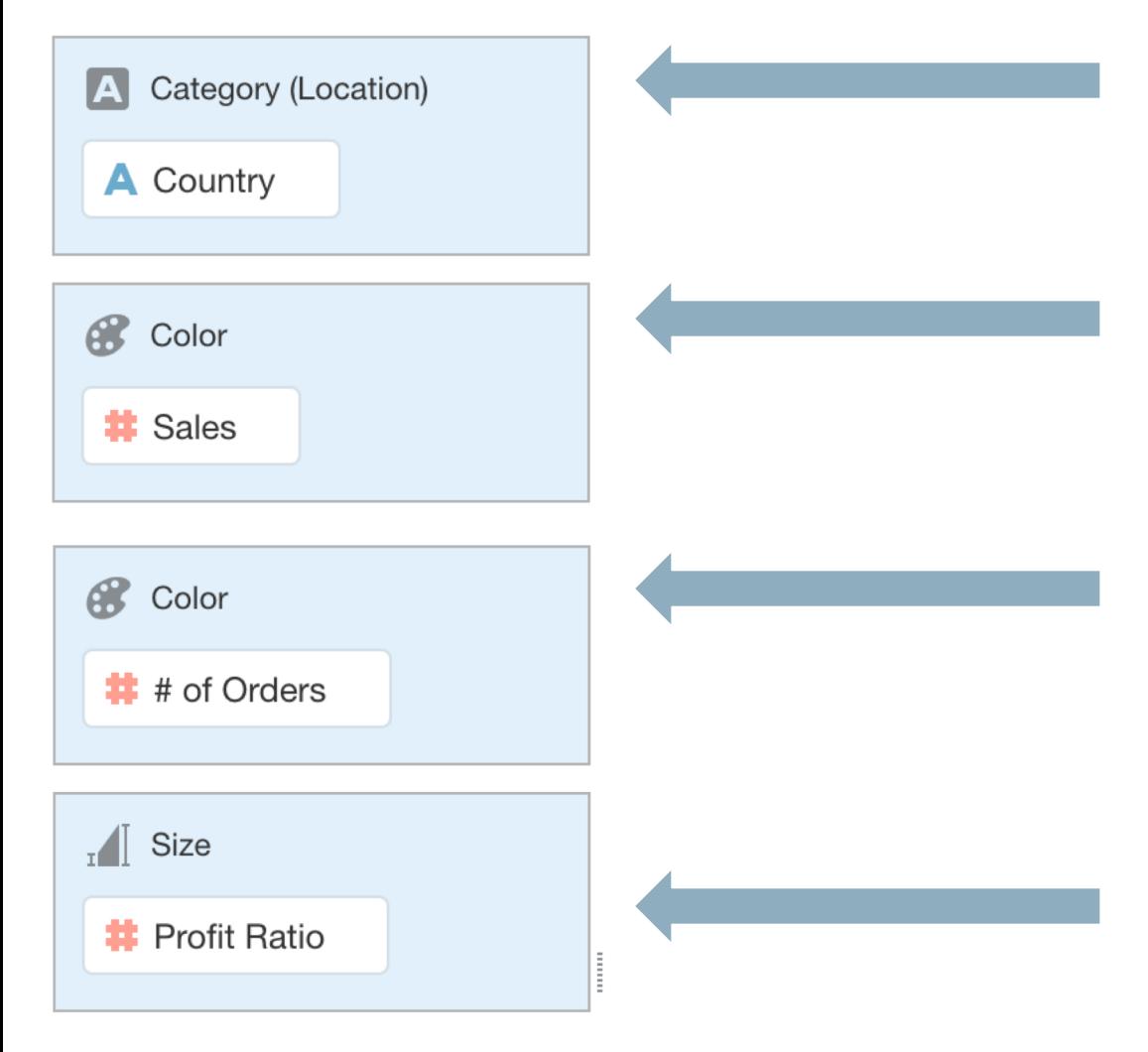

• Link to the **Map Layer**

- This value drives the **color** of the map layer elements
- This value drives the color of the **bubble** (if any)

• This value drives the **size** of the bubble

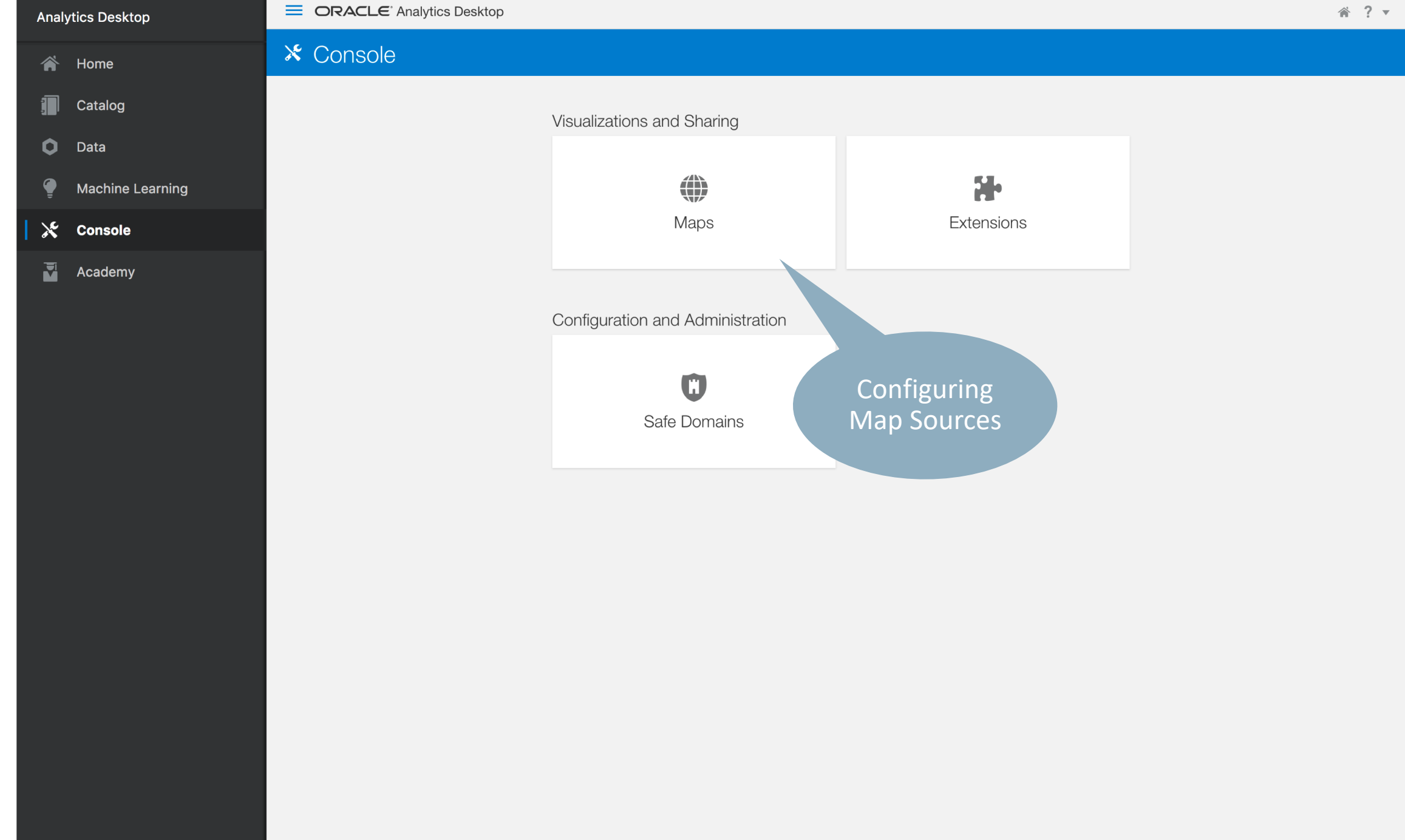

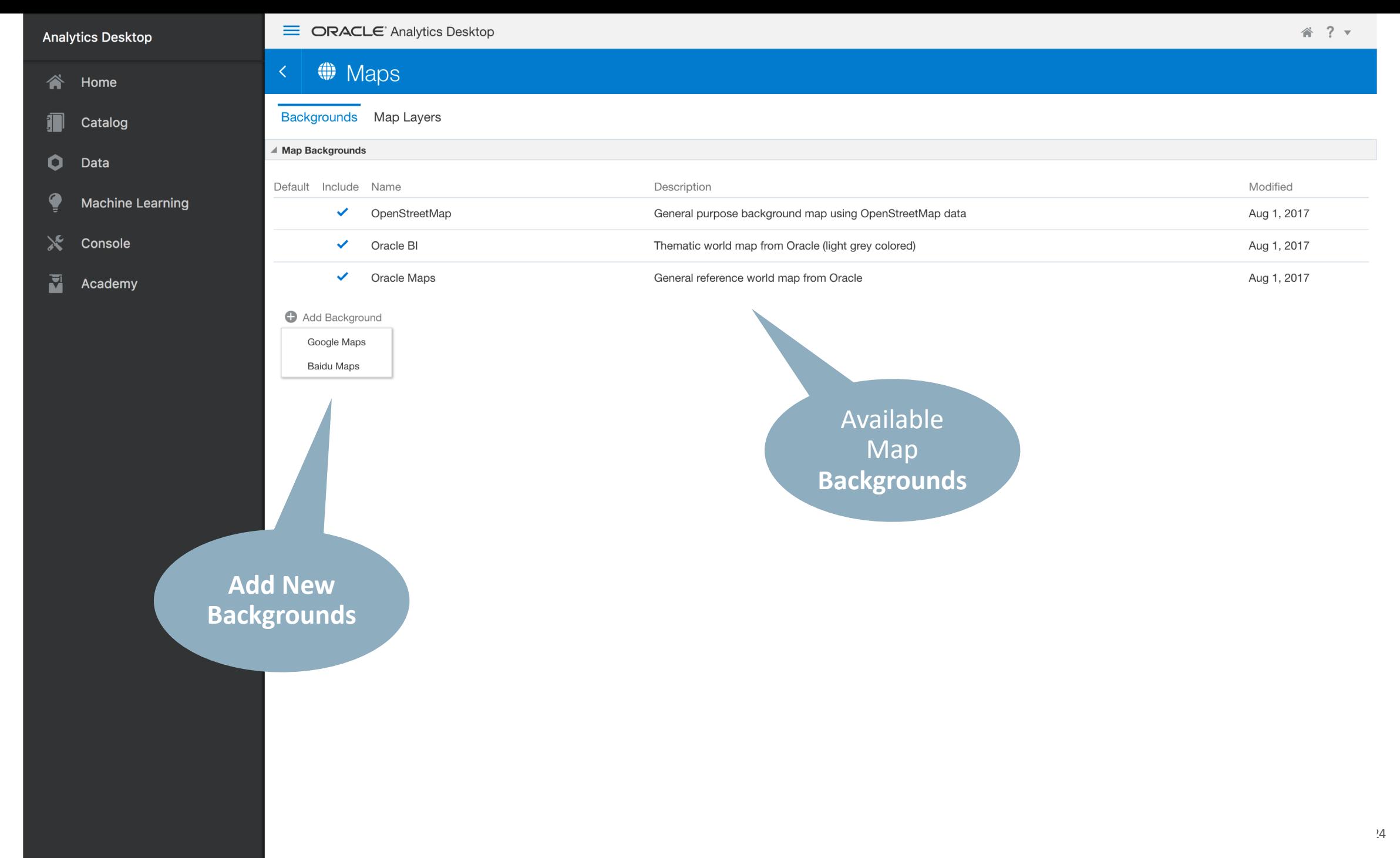

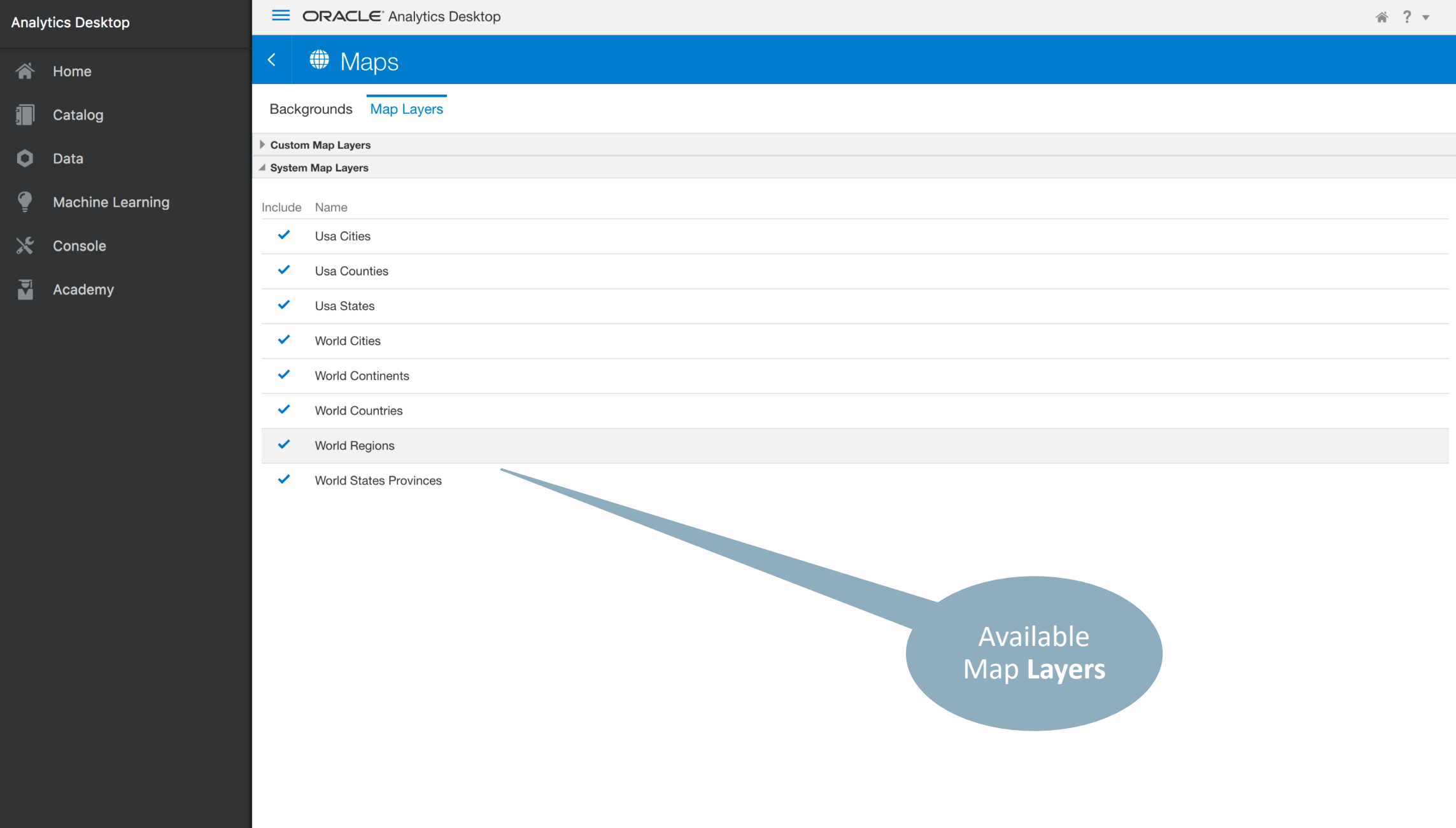

**E** ORACLE' Analytics Desktop 谷 ?▼ **Analytics Desktop**  $\oplus$  Maps **谷** Home Backgrounds Map Layers  $\blacksquare$ Catalog ▲ Custom Map Layers  $\bullet$ Data Description Size Modified Include Name  $\bullet$ **Machine Learning** ✓ bin\_250 175 KB Nov 26, 2018  $\mathbf{x}$ Console LGA  $\checkmark$ Jul 13, 2018 2474 KB Nigeria States  $\checkmark$ ng\_states 666 KB May 29, 2018  $\overline{\mathbf{M}}$ Academy zone\_gent\_geo Nov 22, 2018  $\checkmark$ 196 KB Add Custom Layer (click, or drag and drop GeoJSON file) ▶ System Map Layers

Add your own **Custom** Map Layers

# Using Custom Map Layers

• Encoded in GeoJSON

```
"type": "FeatureCollection",
"features": [
  \{"type": "Feature",
    "properties": { "CITY": "Jersey City", "STATE_ABRV": "NJ", "POP90": 228537.0, "RANK90": 67.0 },
    "geometry": { "type": "Point", "coordinates": [ -74.064962, 40.7113, 0.0 ] }
 },
  { "type": "Feature",
  "properties": { "CITY": "Riverside", "STATE_ABRV": "CA", "POP90": 226505.0, "RANK90": 68.0 },
  "geometry": { "type": "Point", "coordinates": [ -117.397363, 33.940437, 0.0 ] }
```
### Catalog of GeoJSON files **Get Started** 囜 What is Oracle Analytics Desktop? 凸 How Do I Get Started?  $\bullet$ Get Started with Visualizing Data Download Samples **Oracle Analytics Library** Custom DV examples to enhance your data visualization experience. Standalone .dva projects that can be re-used with your own data. **Download Oracle Data Visualization Desktop Overview Examples Tutorials Extensions Geo Layers Live Demos Videos Examples**  $\mathscr{C}$ Search  $\alpha$ sort by Last Updated  $\div$

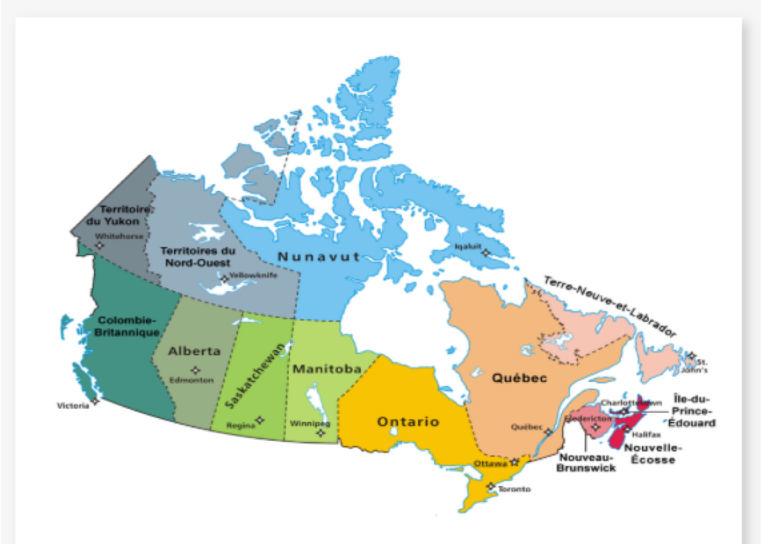

### **Canadian provinces**

Oracle

#### January 11, 2018

Sample map layer (geoJSON) for Canadian provinces. Download includes pre packaged .dva w/examples.

Download

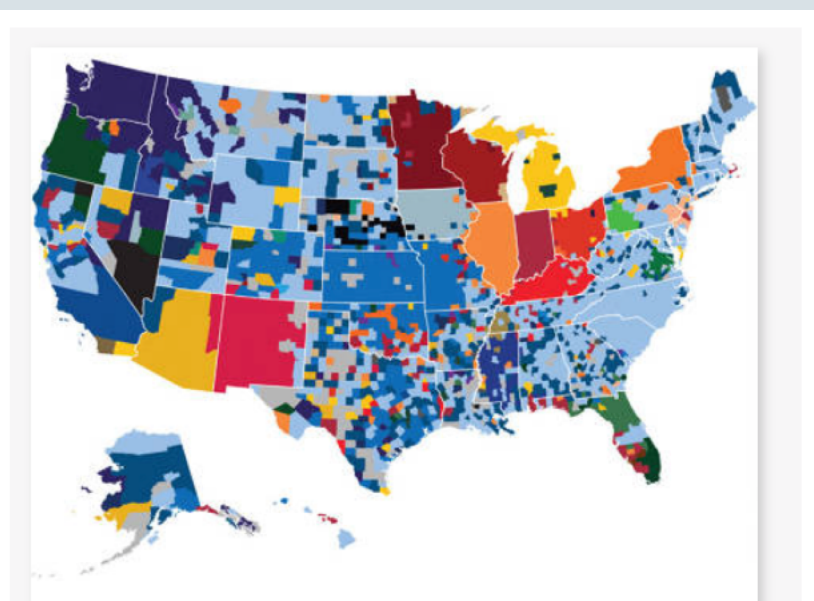

### **Matching U.S Cities**

Oracle

January 11, 2018

Sample map layer (geoJSON) for cities in USA. It includes , City Name, Location (latitude & longitude), its State name and State code.

Download

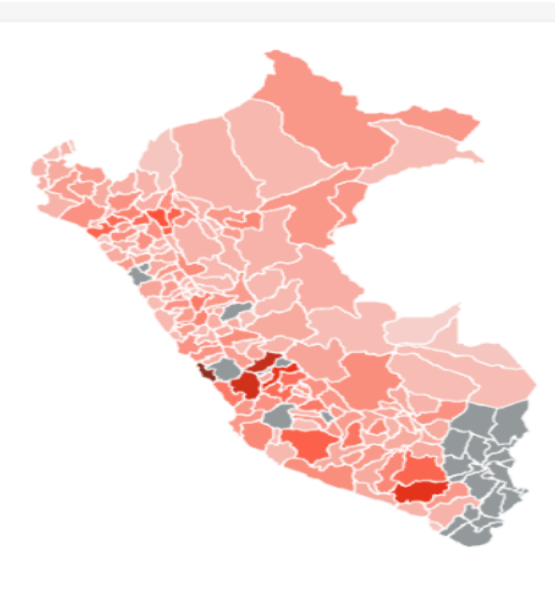

# Peruvian departments & provinces

Oracle

Feb 20, 2018

Sample map layer (geoJSON) for Peruvian departments & provinces. Includes a completed .dva with prebuilt samples.

Download

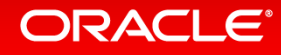

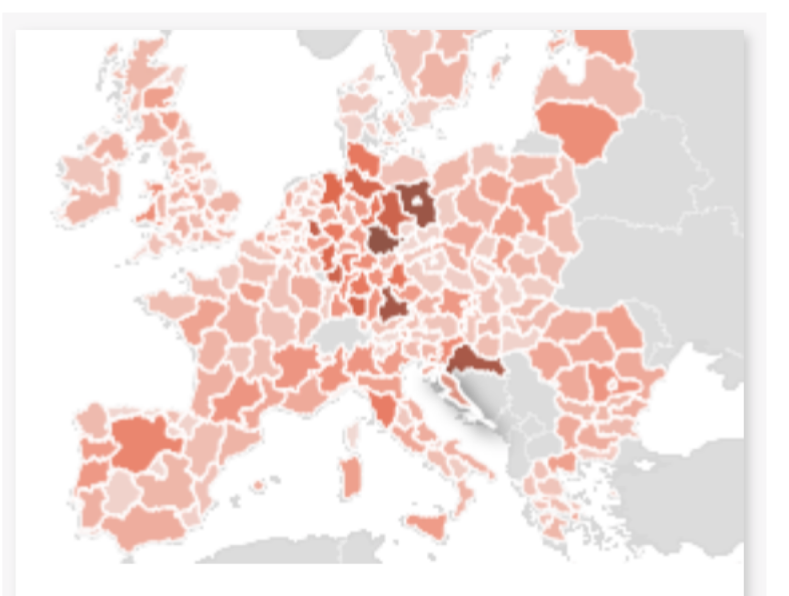

## **EU NUTS map layer**

#### Oracle

#### December 21, 2017

The NUTS classification (nomenclature of territorial units for statistics) is a hierarchical system for dividing up economic territory of the EU. Download includes example geoJson map layers for level 0 to 3 geo regions under NUTS.

Download

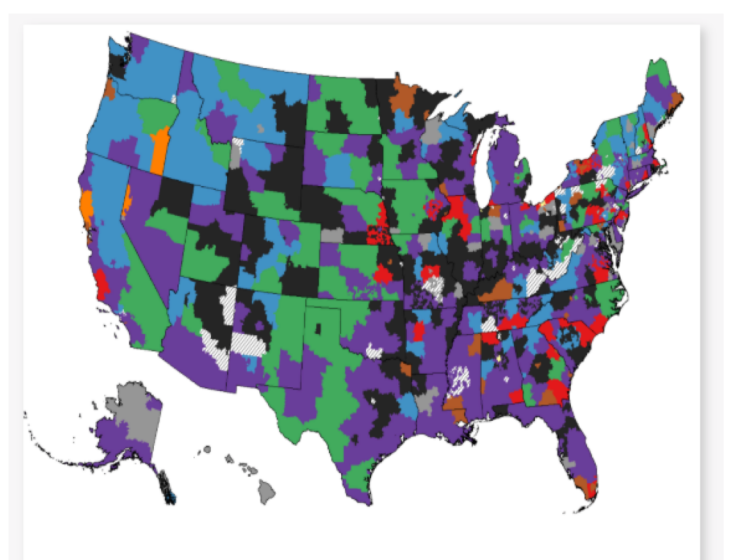

### **US Zip Codes Map layer**

#### Oracle

#### May 01, 2018

This map layer includes zip code boundaries for Mainland United States. It can be used to analyze data on Maps at zip code level in USA. Note: default data governance limits on Data Visualization views may not allow viewing all zips on a Map visualization at once, so it is recommended to use filters while using this map layer to visualize zip code regions of interest

#### Download

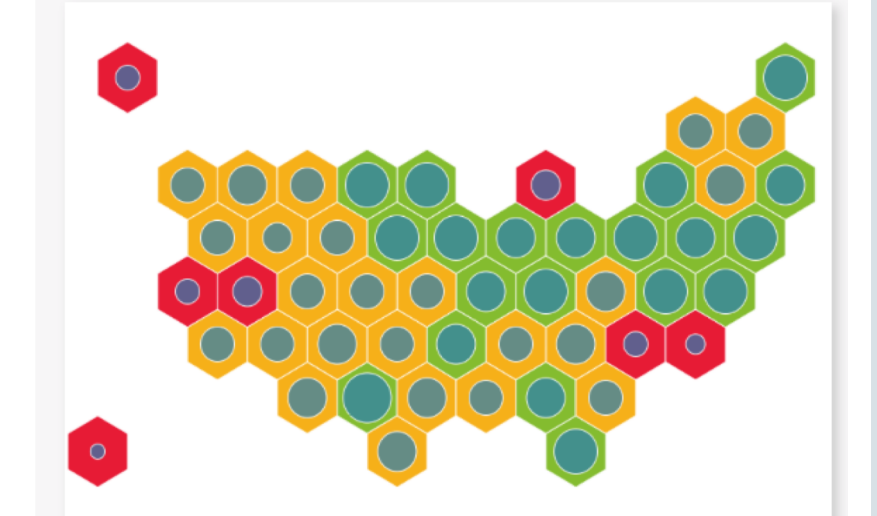

### **Map Layer: U.S Hex Tile**

Oracle

Jan 24, 2018

GeoJson hex tile U.S map layer. Use with any state driven data

Download

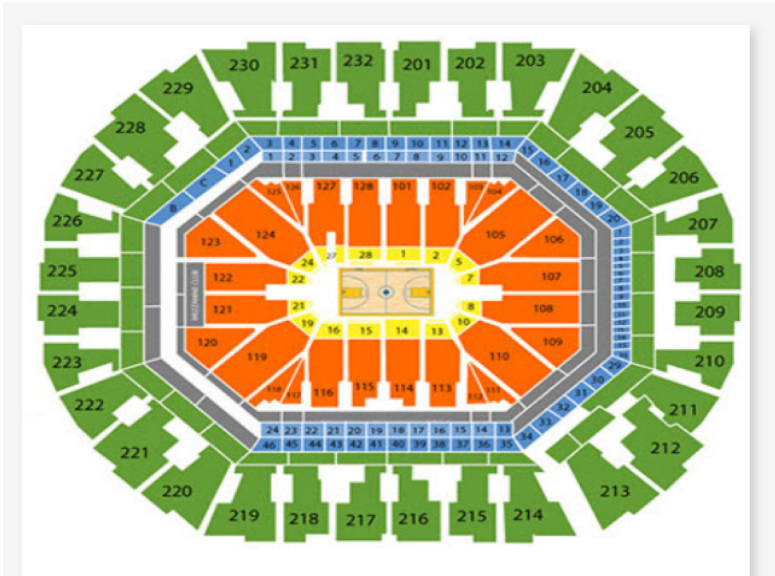

### **Arena Layout**

Oracle

June 21, 2017

Map depicting arena layout in Oracle DV. Project import password=Admin123.

Download

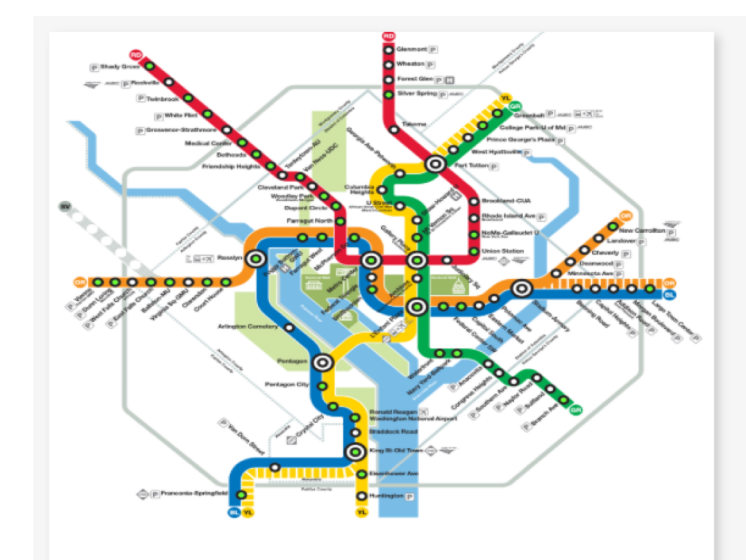

# Map layer: Washington DC (Metro)

Oracle

#### July 10, 2017

Example of line geometry based custom map layer depicting Metro lines in Washington DC. Package contains custom map layer JSON file and a sample .dva project(Admin123) to demonstrate this custom layer. Import the JSON using custom map layers UI manager and choose both Name and ObjectID as layer keys.

#### Download

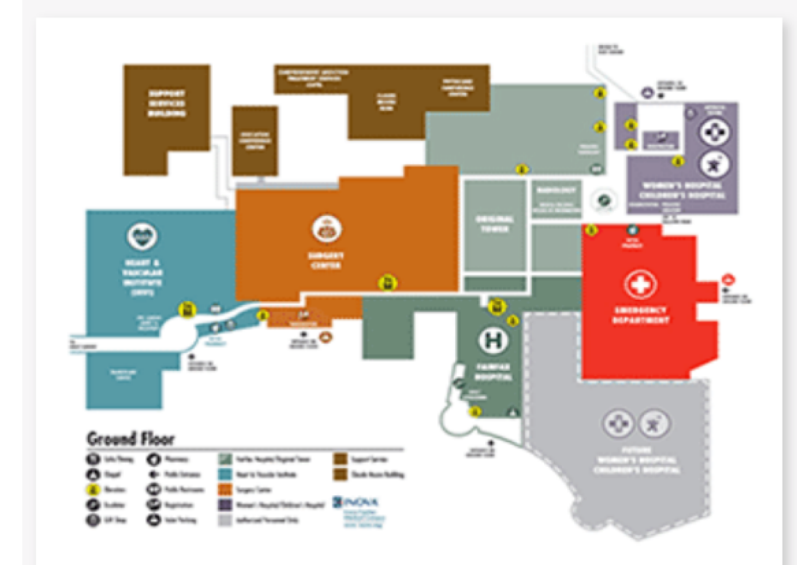

### Map layer: Floor Plan Map

Oracle

#### July 05, 2017

This is an example of non geographic custom map layer. This package contains a JSON for Floor Map showing different Rooms/sections on the floor. Import this JSON using custom map layers UI manager and choose CAGE\_ID as layer key.

> Read me Download

# Other Sources for Map Layers ?

- Available in-house from GIS department …
	- Your own business spatial data
	- Sales territories,
- Obtained from external suppliers …
	- Administrative boundaries, etc
	- Mapping agencies (NGI)
	- Data suppliers (Here, Tom Tom, GfK, …)
	- Public sources (gadm.org, openstreetmap.org)

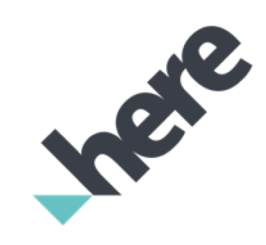

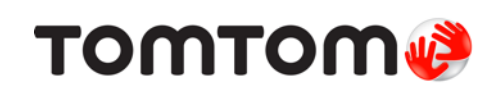

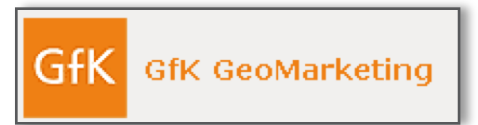

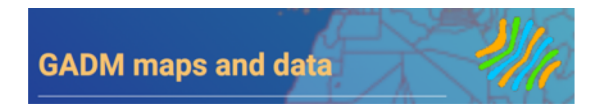

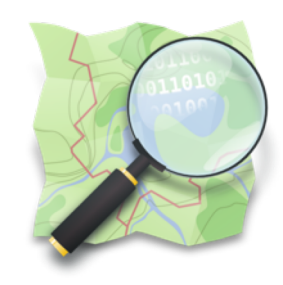

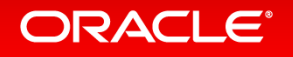

# Conversion tools: **Mapbuilder**

- Free Oracle tool
- Load and manage spatial data in Oracle
- Loads ESRI Shape Files only
- Loads multiple files in one step
- Guided loading via wizard
- Export to GeoJSON

**ORACLE®** 

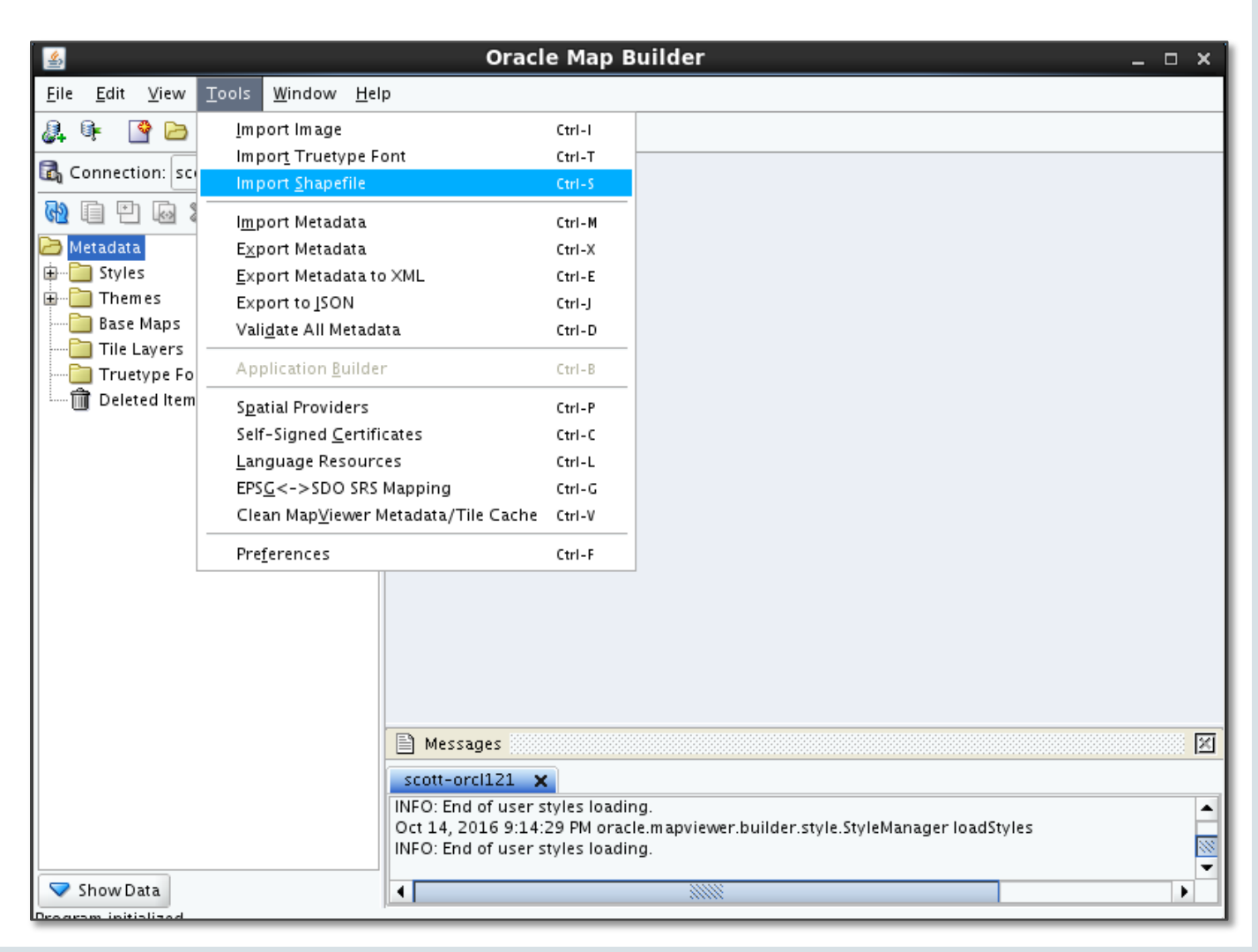

# Conversion tools: **GDAL**

- Open source library and tools. Supports many formats
- Sources available from <http://www.gdal.org/>
- Included with Oracle 18 and later
	- $-$  Linux64, Win64
- Command-line tools
	- Use scripting to automate
- Can import and export many formats
- Can apply transformations

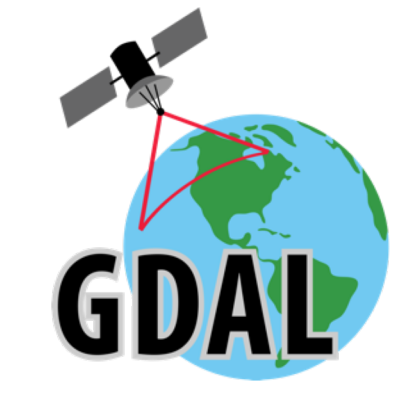

\$ ogr2ogr -f GeoJSON us\_counties.json us\_counties.shp

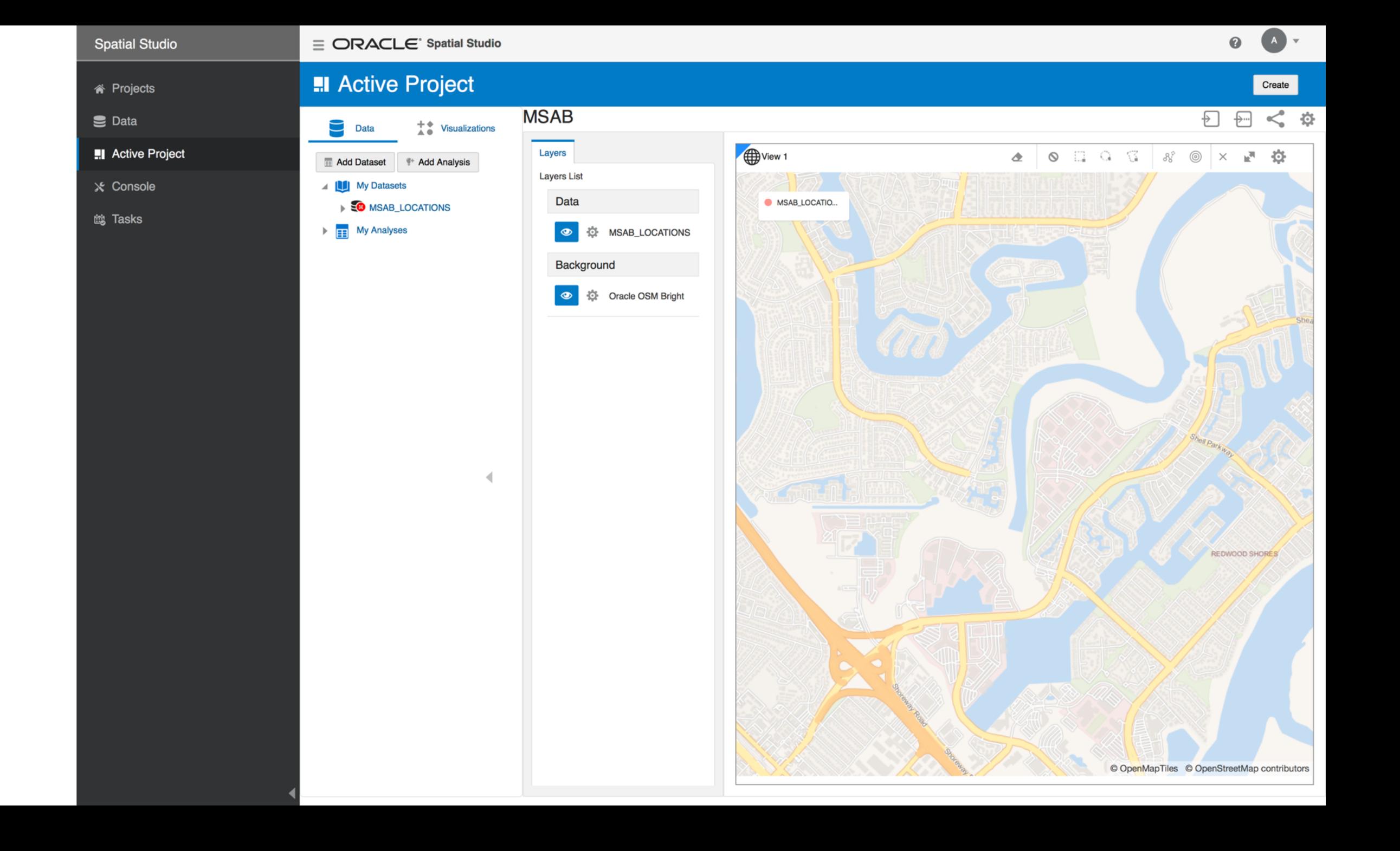

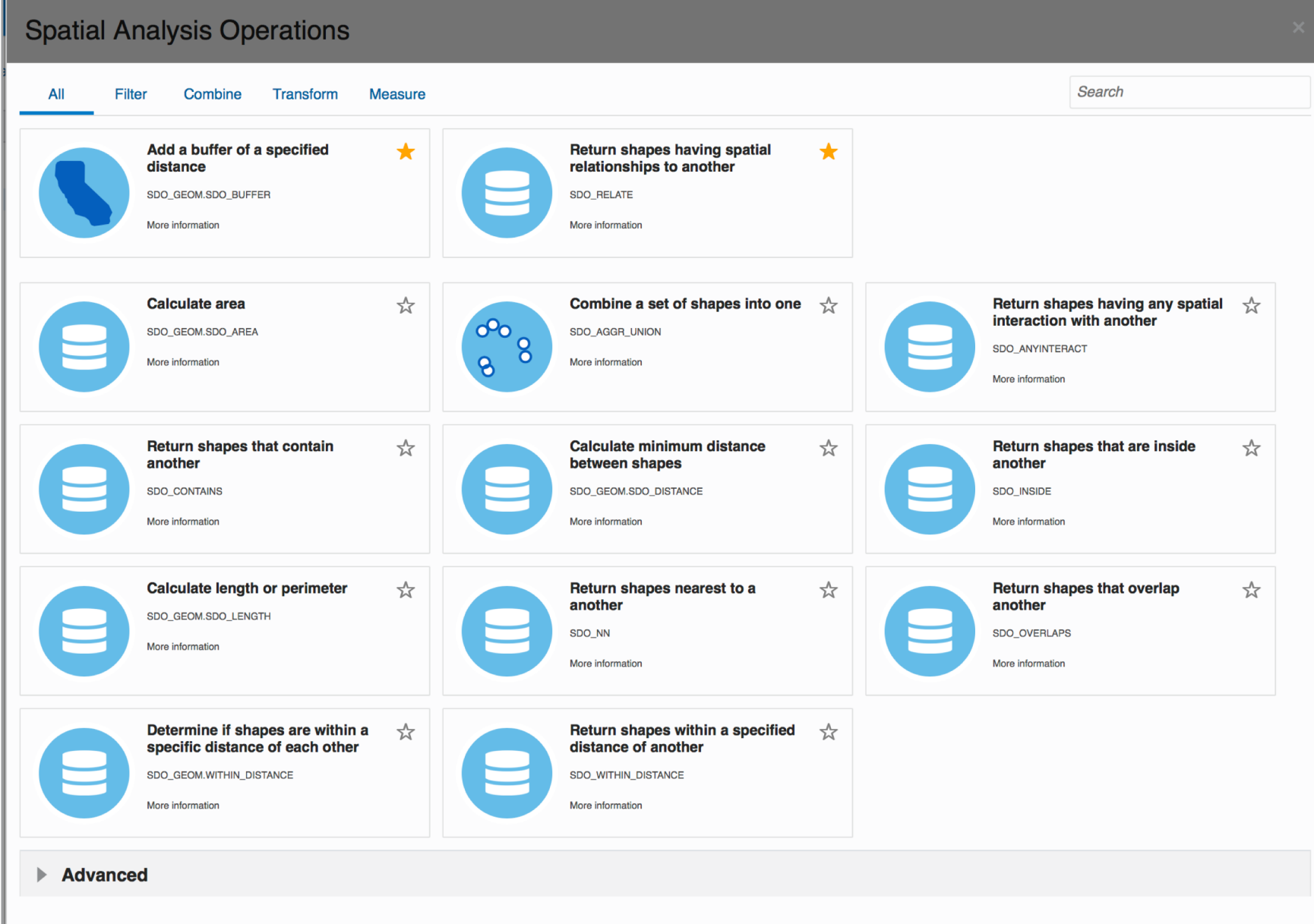

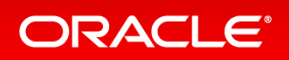

# MSAB\_LOCATIONS: Export

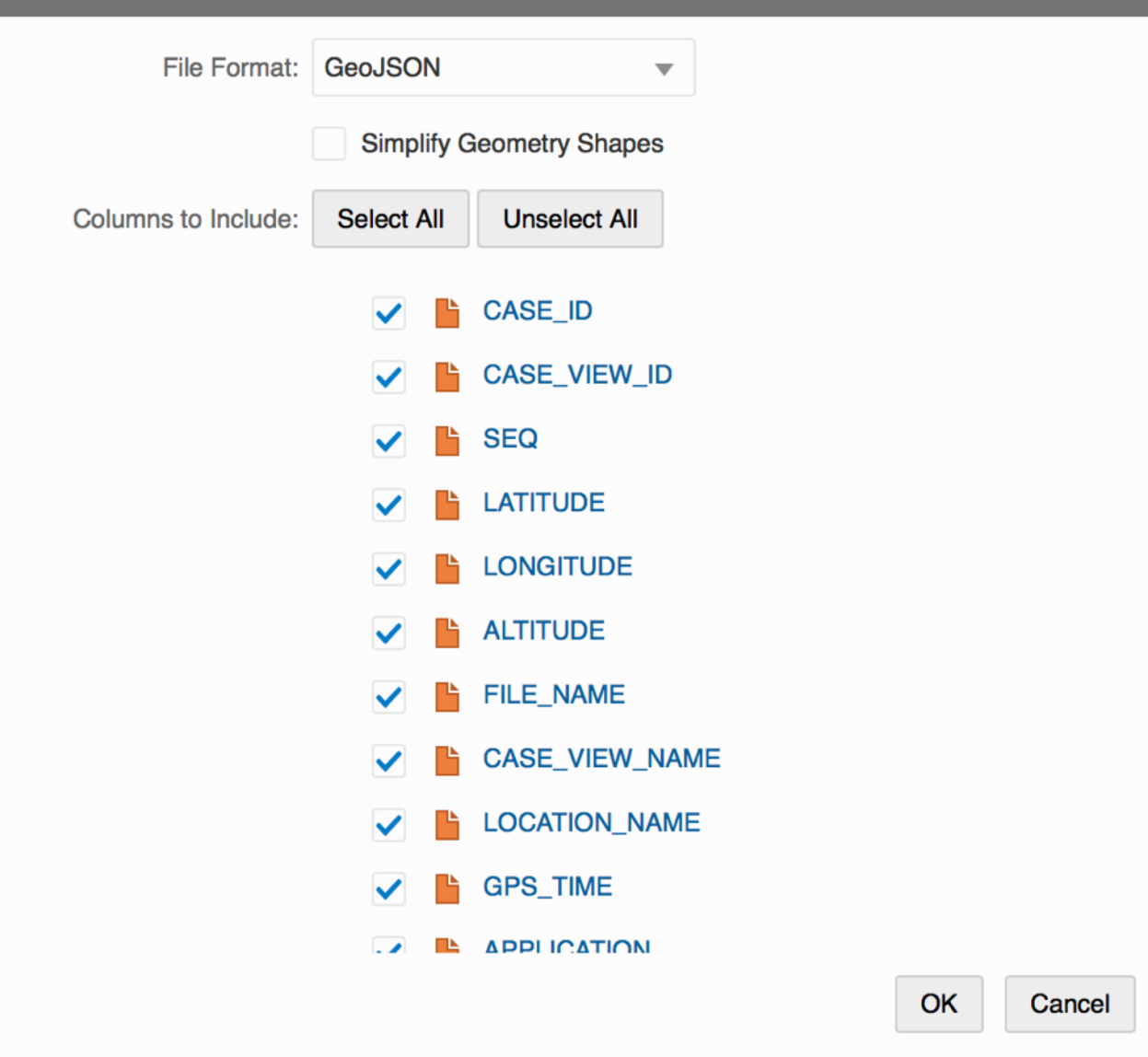

# Thank You

### **Albert Godfrind**

Spatial and Graph Solutions Architect **Oracle** October 2019

@agodfrin albert.godfrind@oracle.com